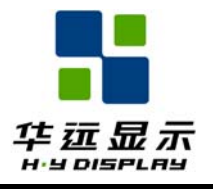

# 深圳市华远显示器件有限公司 **SHENZHEN HUAYUAN DISPLAY CO.,LTD.**

# 液晶显示模块规格书

# Specification for Liquid Crystal Display Module

# HYG32024028G-bT62L-VA

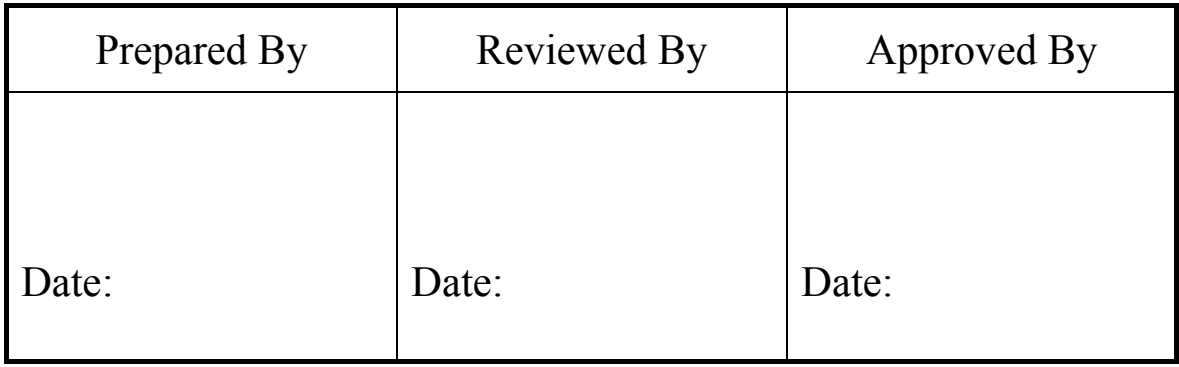

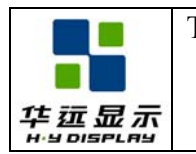

# **REVISION HISTORY**

The following table tracks the history of the changes made to this document.

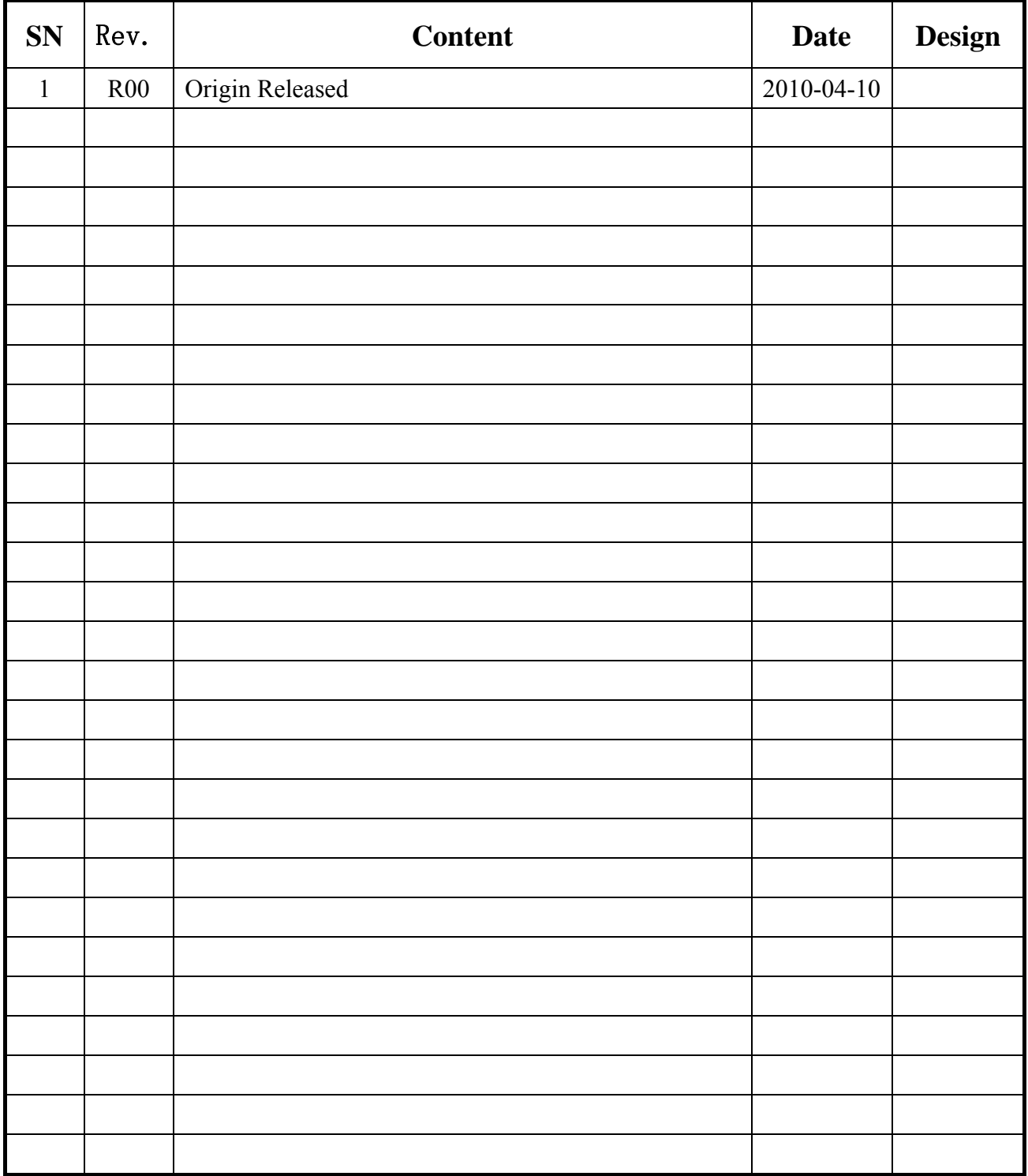

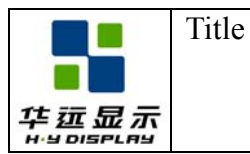

**Effective Date:** 2010-04-10

# **CONTENTS**

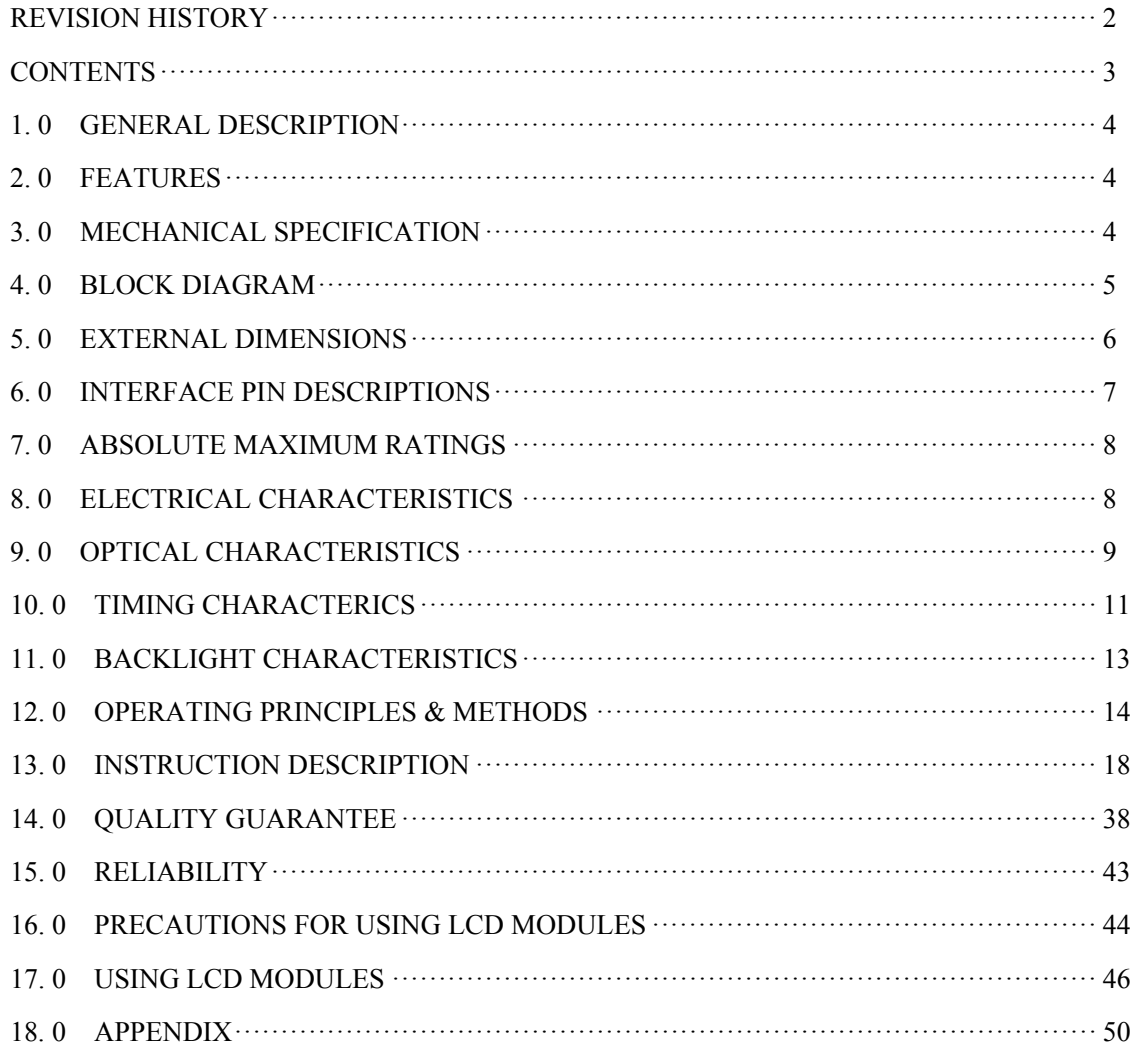

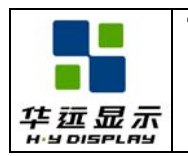

# **1. 0 GENERAL DESCRIPTION**

The HYG32024028G-bT62L-VA is a 320x240 dots dot-matrix LCD module. It has a STN panel composed of 320 segments and 240 commons. The LCM can be easily accessed by microcontroller via 8080 series interface.

# **2. 0 FEATURES**

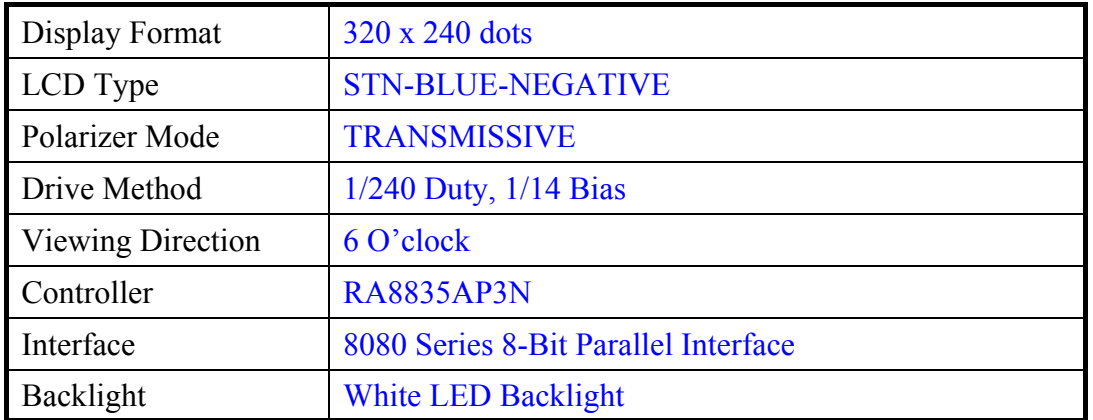

# **3. 0 MECHANICAL SPECIFICATION**

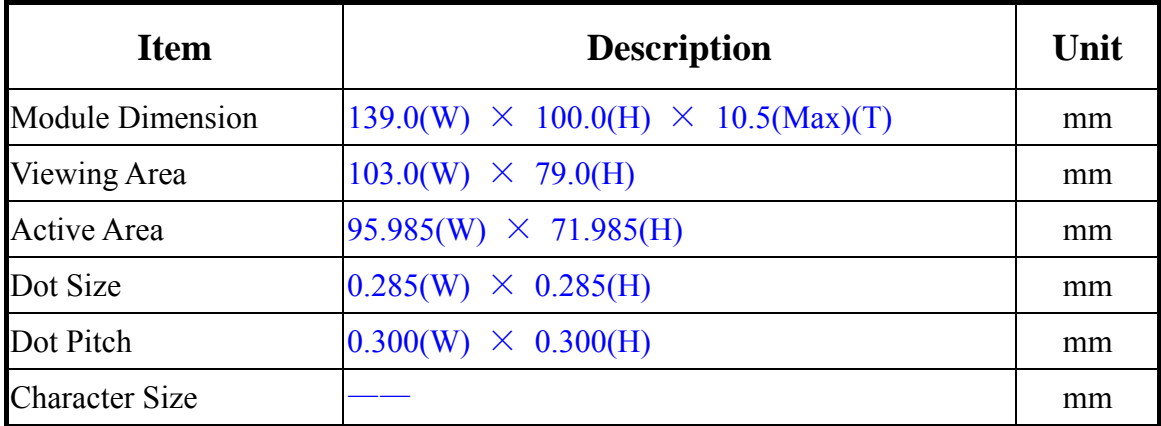

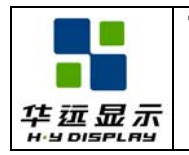

# **4. 0 BLOCK DIAGRAM**

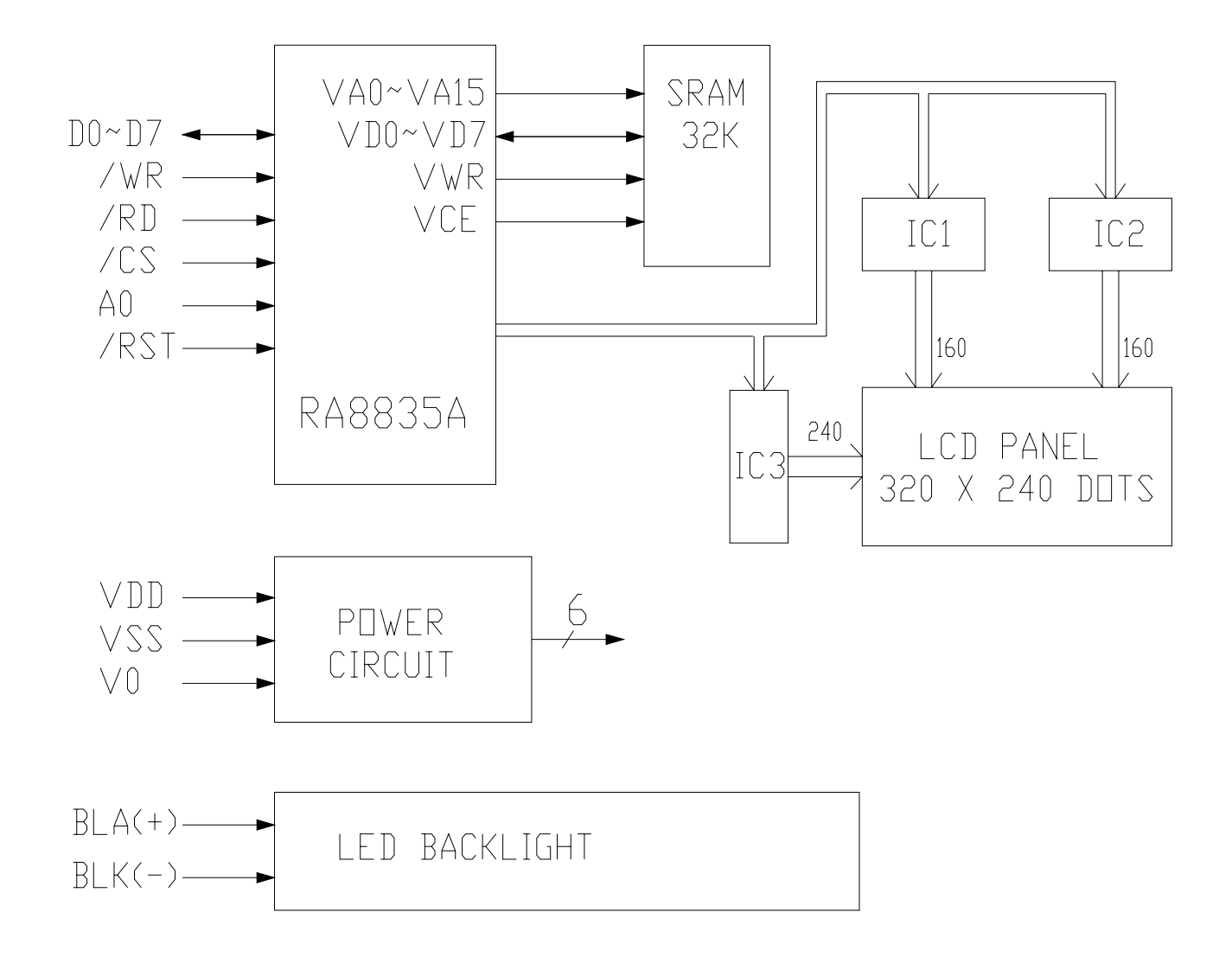

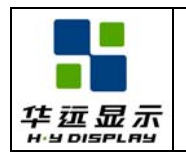

# **5. 0 EXTERNAL DIMENSIONS**

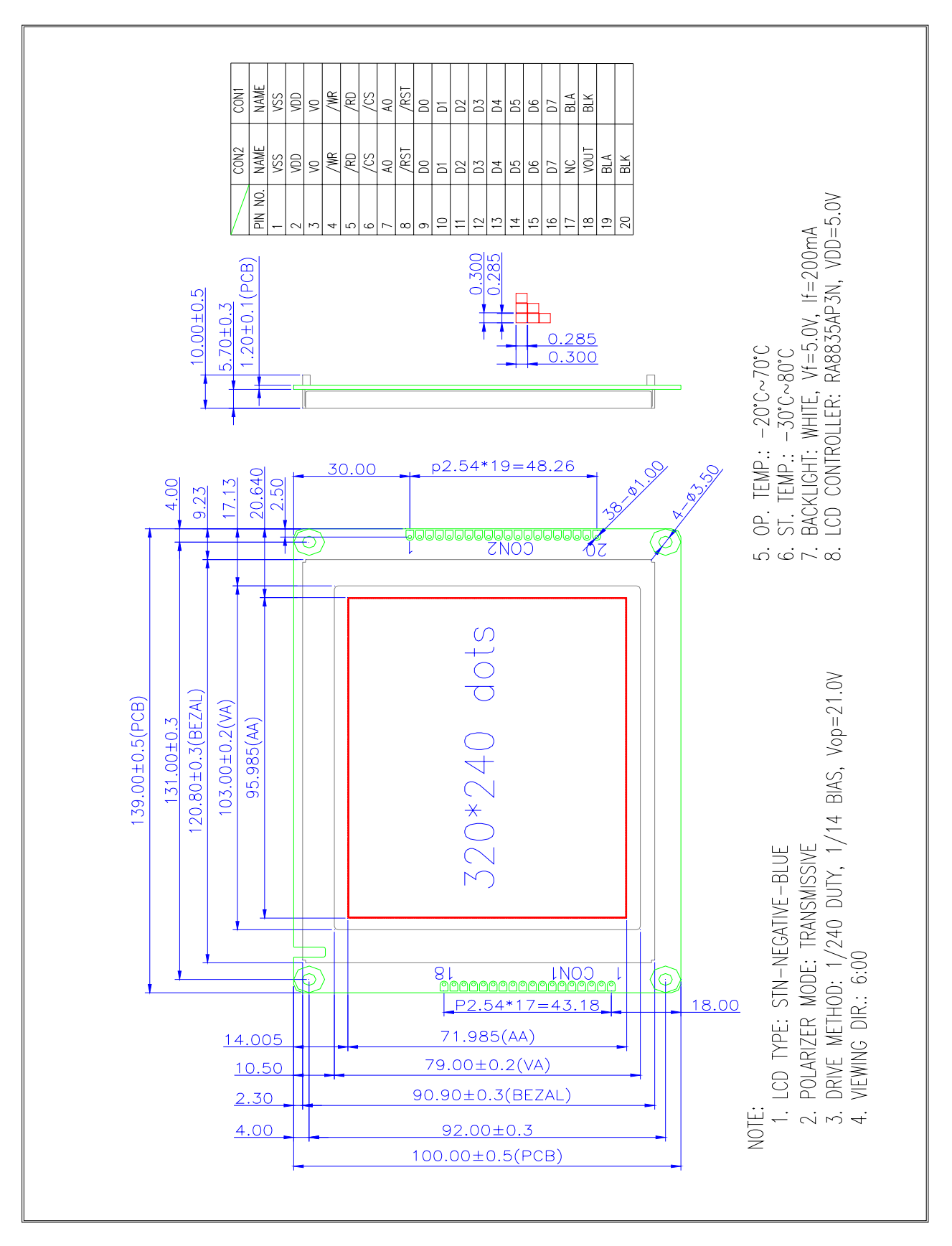

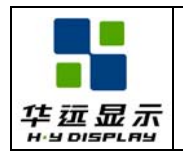

# **6. 0 INTERFACE PIN DESCRIPTIONS**

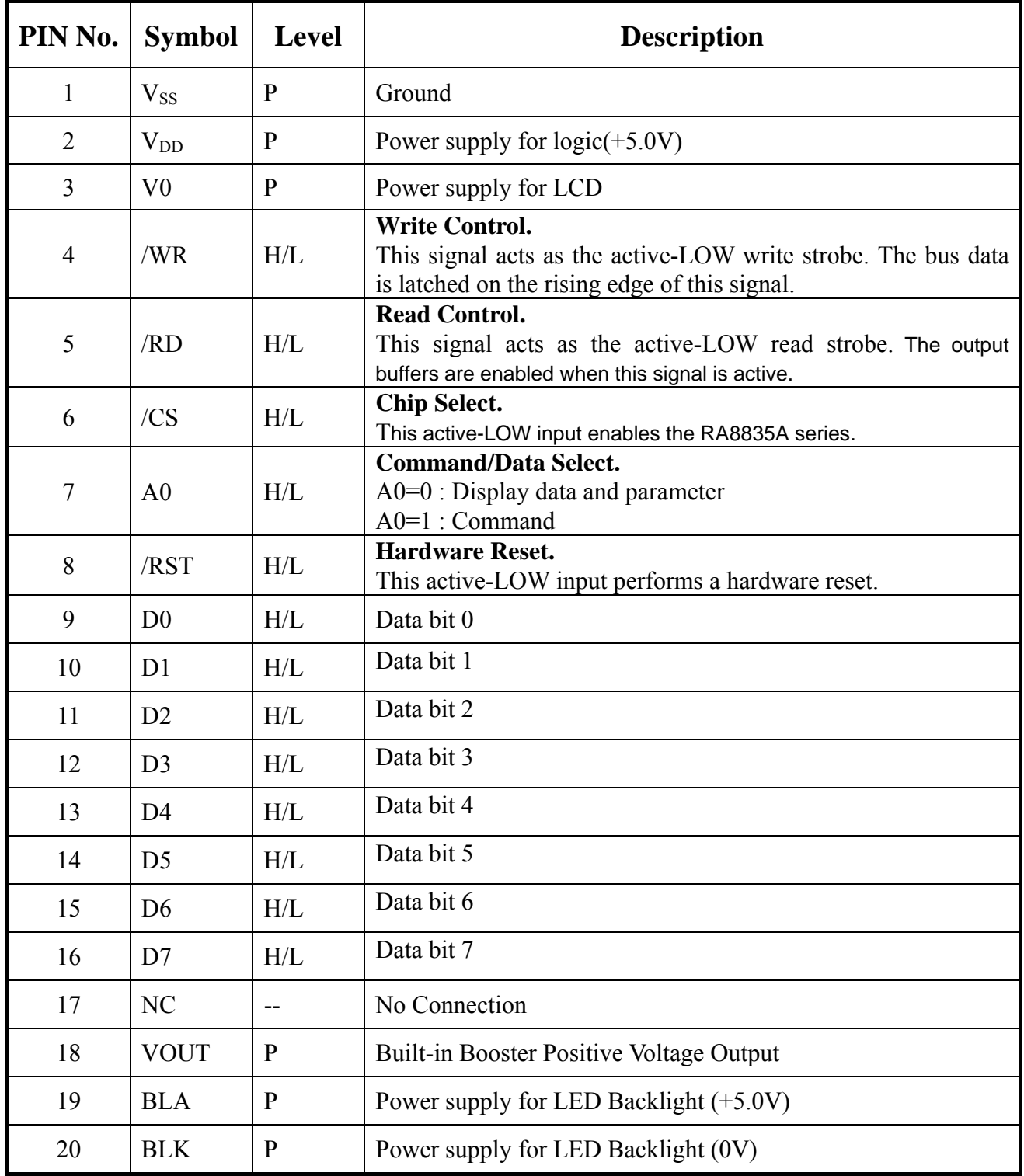

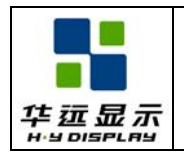

SPECIFICATION Effective Date: 2010-04-10

# **7. 0 ABSOLUTE MAXIMUM RATINGS**

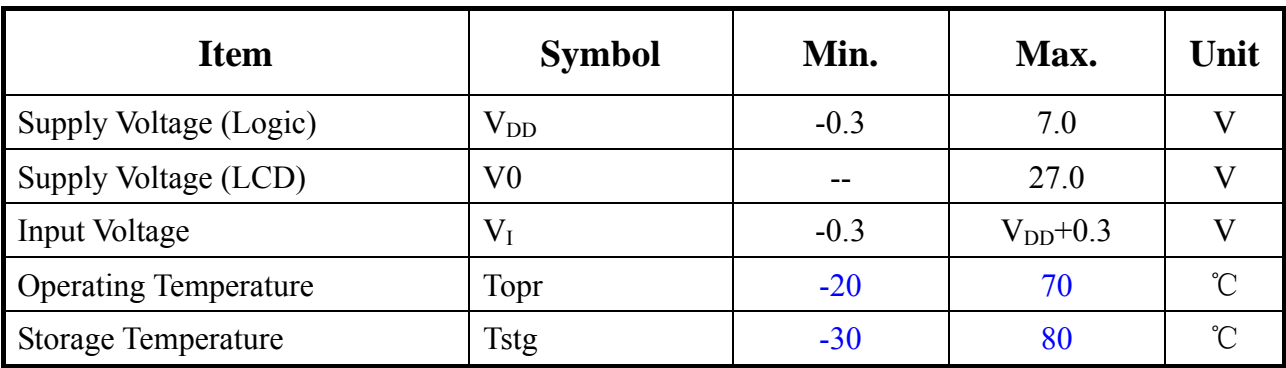

# **8. 0 ELECTRICAL CHARACTERISTICS**

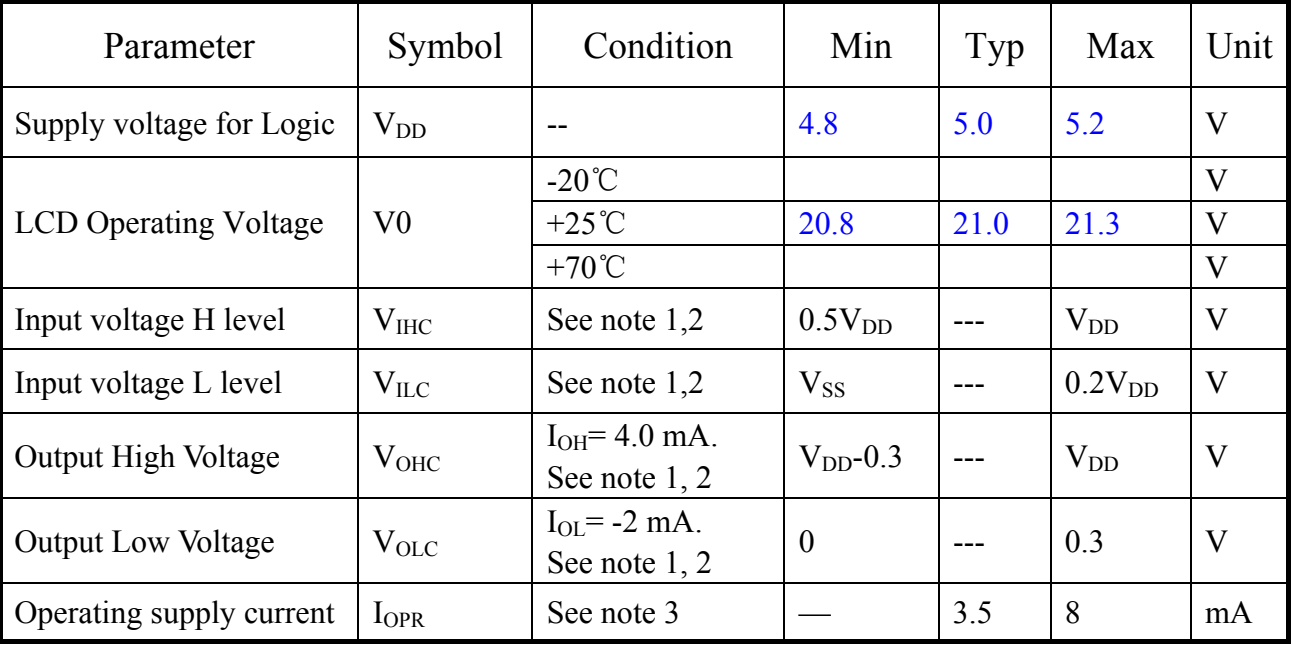

Notes:

- 1. /CS, /RD , /WR , A0 are inputs.
- 2. D0 to D7 are Bi-direction.

3. fOSC = 10 MHz, no load (no display memory), internal character generator, 256x 200 pixel display. The operating supply current can be reduced by approximately 1mA by setting both CLO and the display OFF.

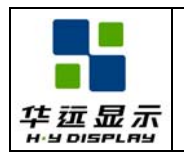

# **9. 0 OPTICAL CHARACTERISTICS**

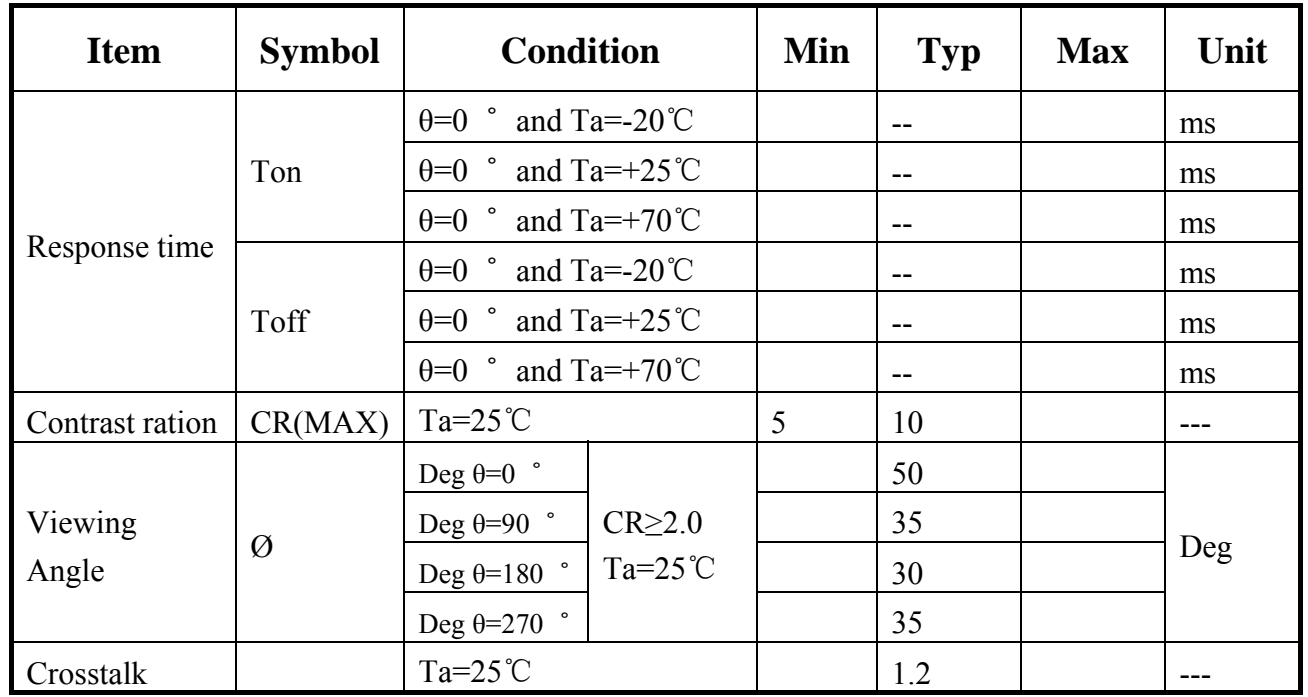

## **9.1 Viewing Angle** θ **,** Ø **and Viewing Angle Range:**ΔØ **=|**Ø**2-**Ø**1|**

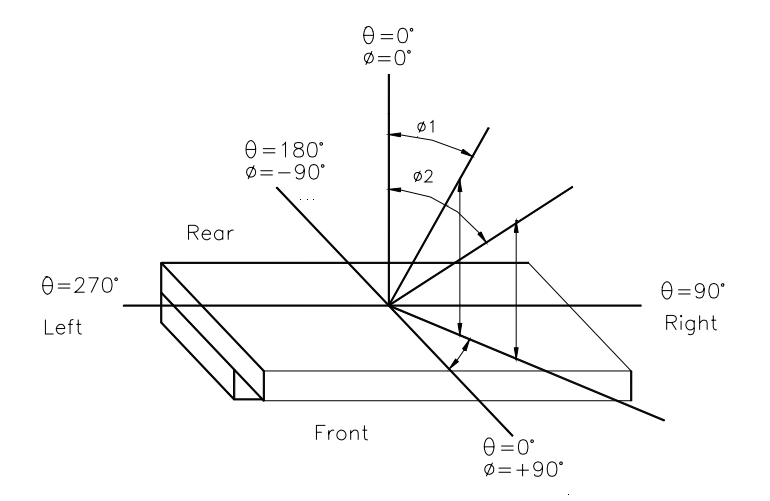

#### **9.2 Contrast ratio( CR)**

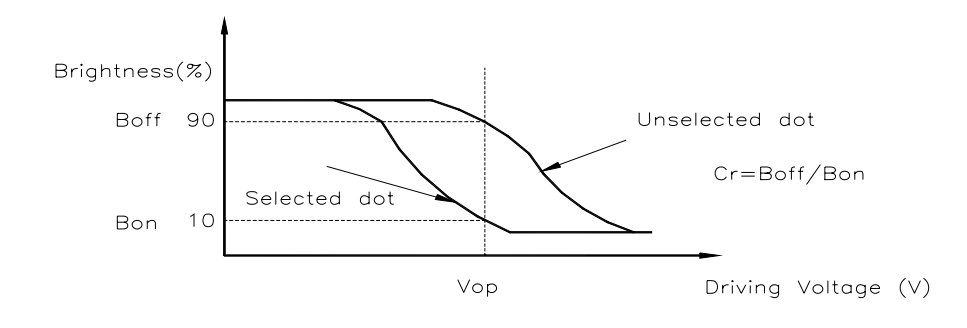

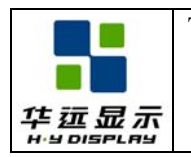

#### **9.3 Response Time**

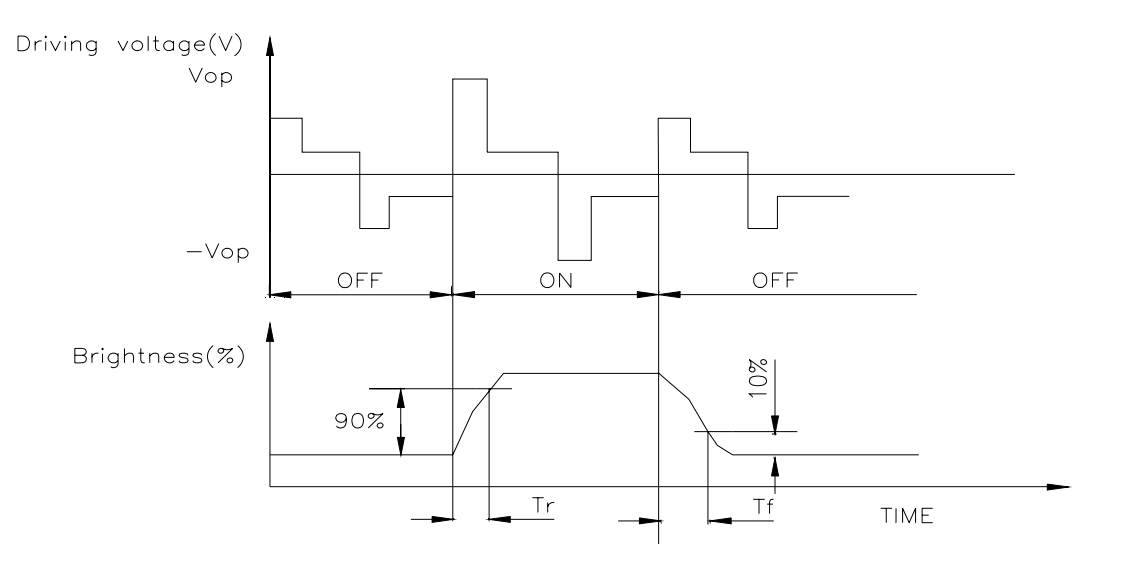

## **9.4 Optical Measurement System**

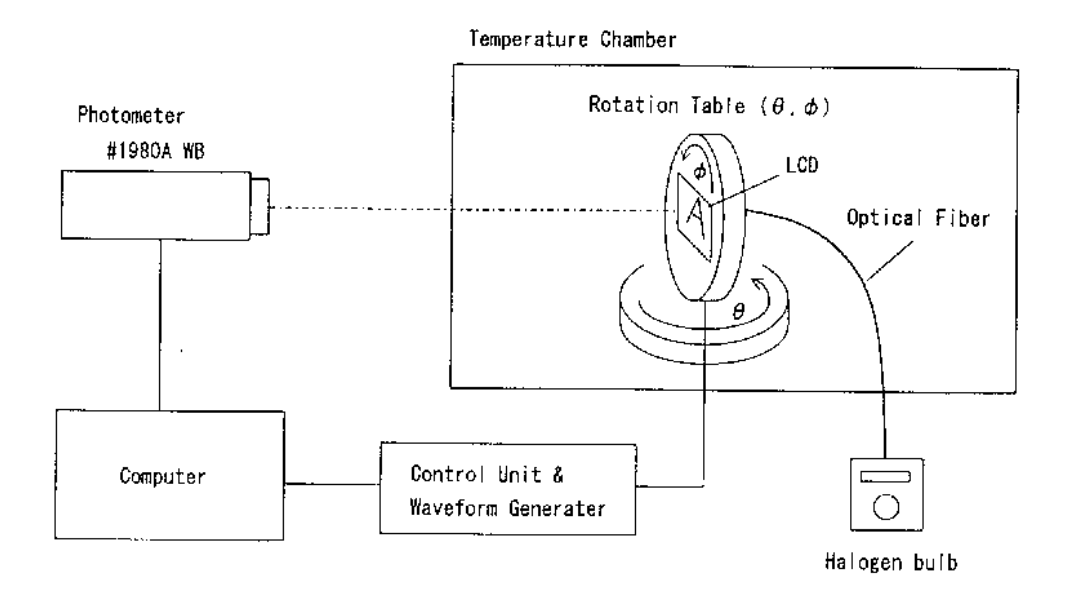

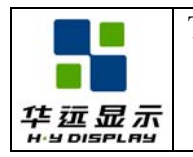

## **10. 0 TIMING CHARACTERICS**

#### **10.1 8080 Family Interface Timing**

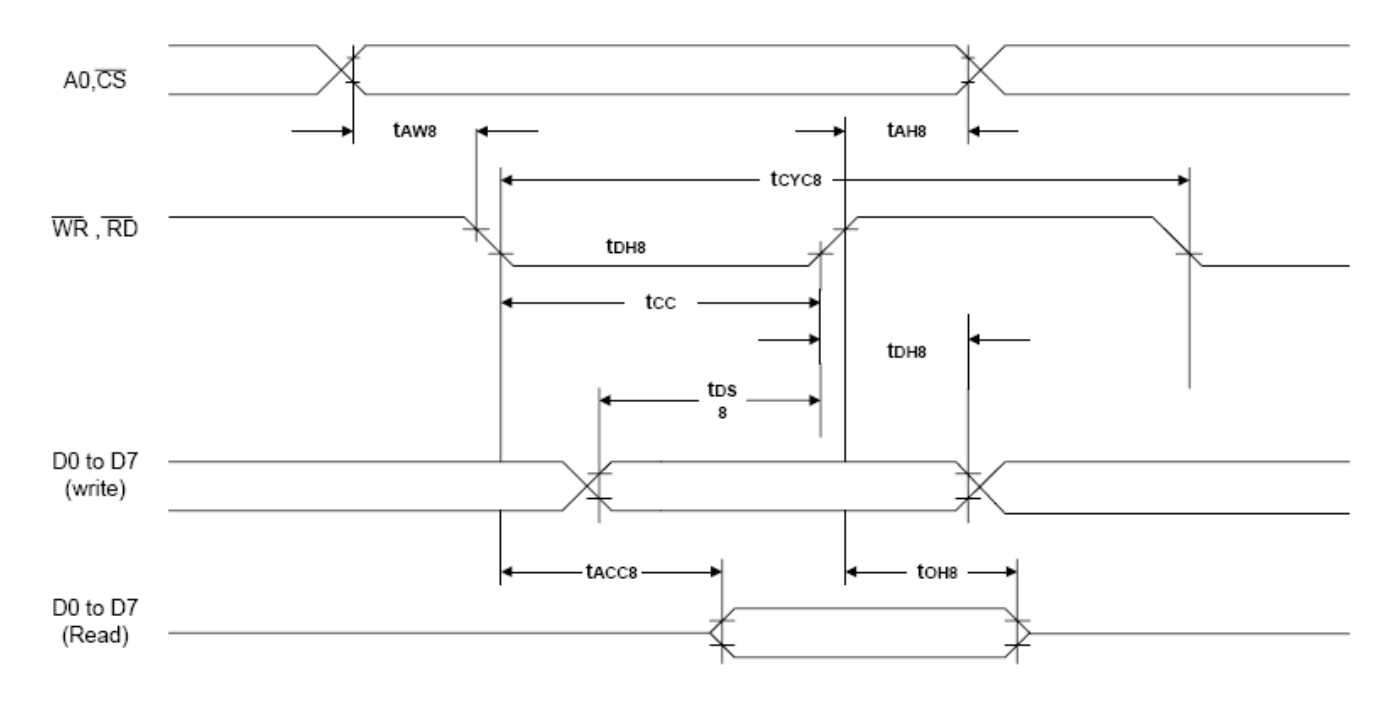

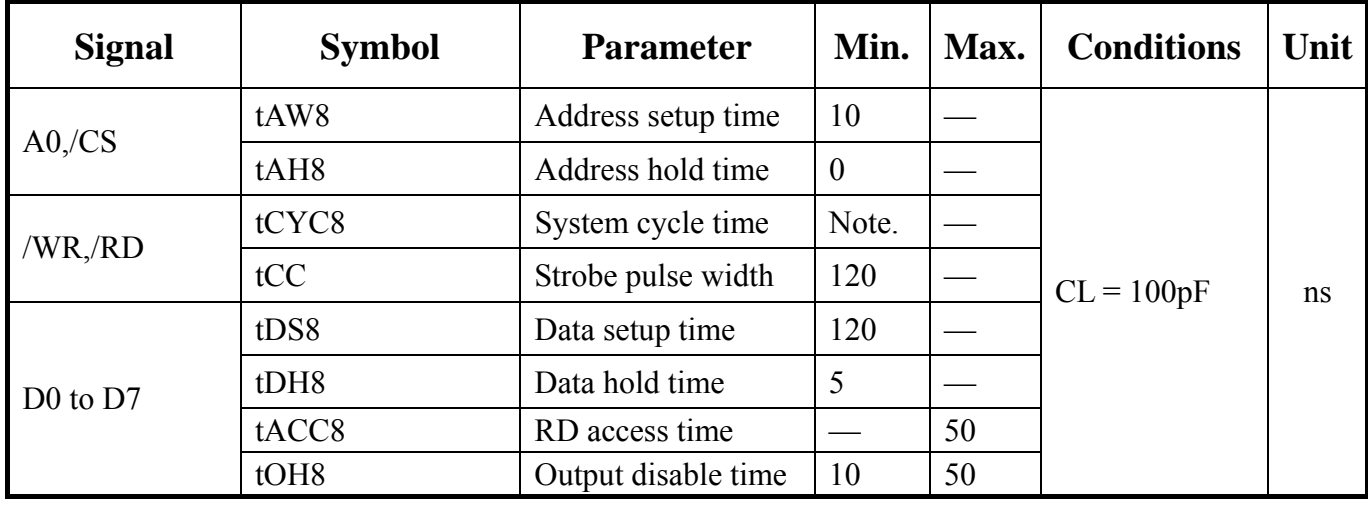

Note :

For memory control and system control commands:  $tCYC8 = 2tC + tCC + tCEA + 75 > tACV + 245$ For all other commands:  $tCYC8 = 4tC + tCC + 30$ 

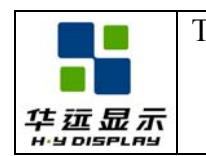

# **10.2 Display Memory Write Timing**

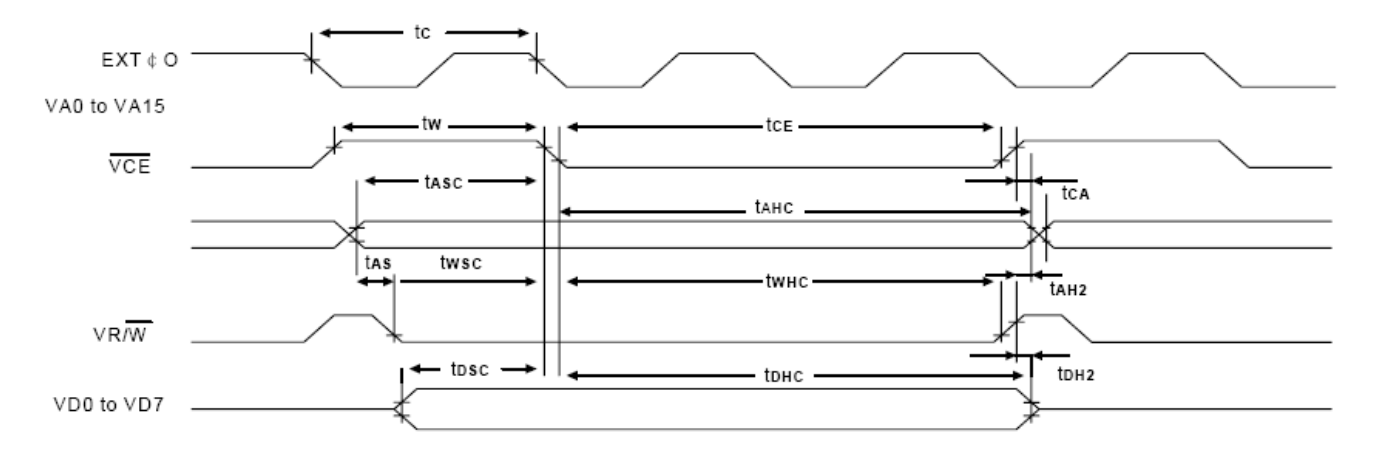

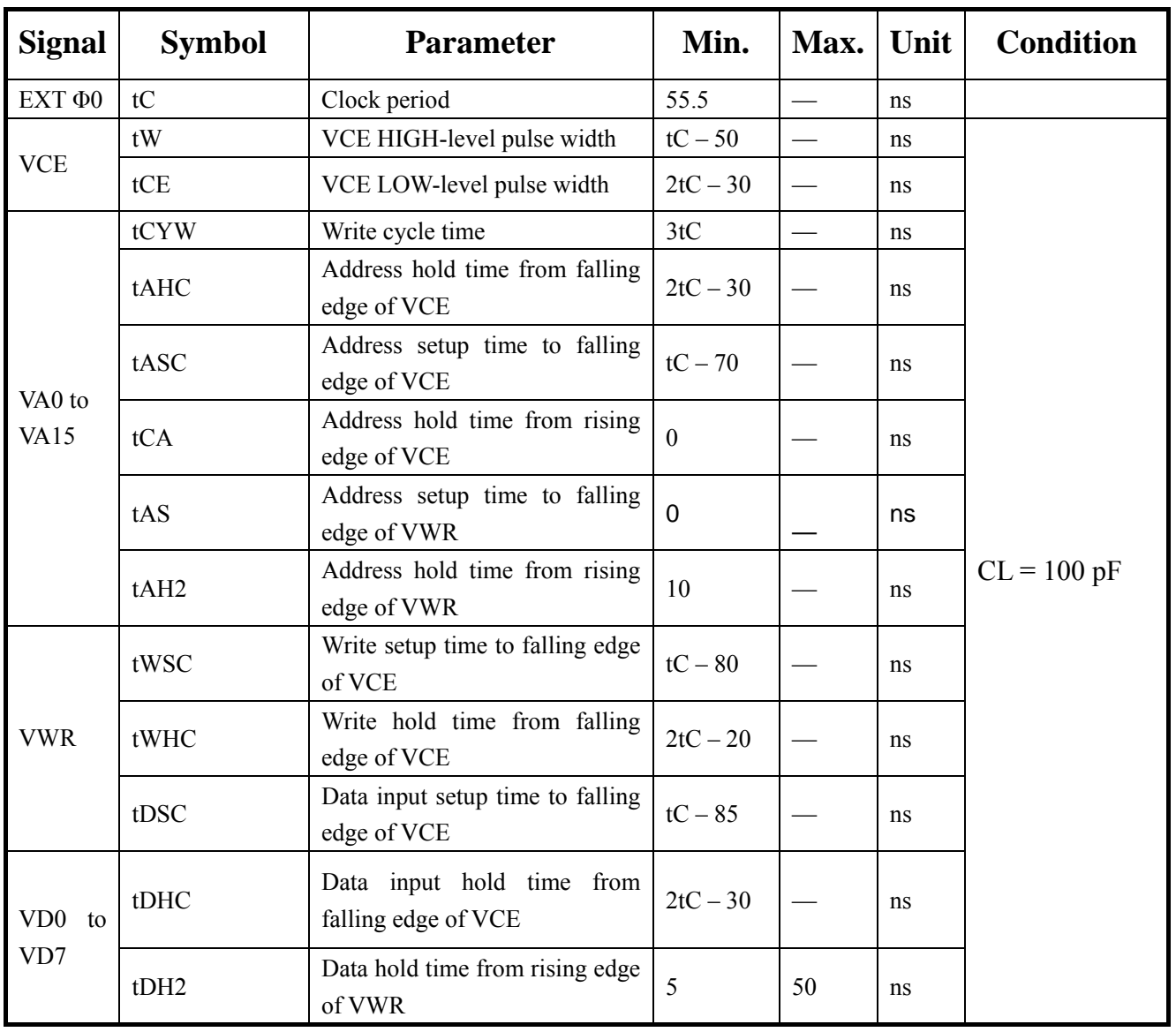

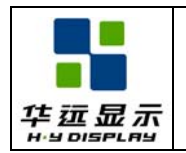

SPECIFICATION Effective Date: 2010-04-10

# **11. 0 BACKLIGHT CHARACTERISTICS**

#### **11.1 ABSOLUTE MAXIMUM RATINGS**

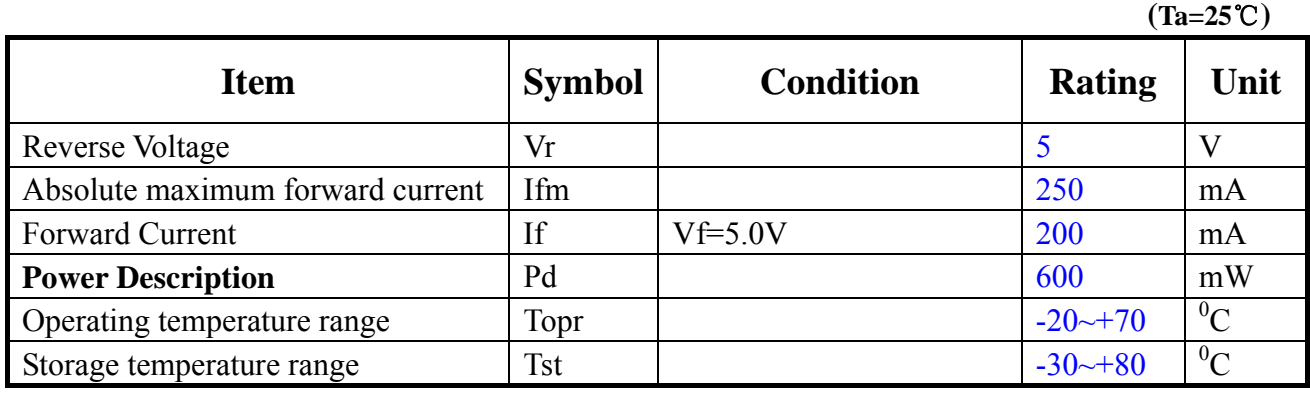

#### **11.2 ELECTRICAL/OPTLCAL CHARACTERISTICS**

**(Ta=25**℃**) Item** Symbol Min Typ Max Unit Condition Forward Voltage  $Vf = \frac{4.8}{5.0} = 5.1$  V If=200mA Reverse Current  $I = \begin{vmatrix} 1 & 1 & 1 & 1 \\ 1 & 1 & 1 & 1 \end{vmatrix}$  uA  $Vr=5$  V Dominant wave length  $\lambda p$   $\vert \cdot \cdot \cdot \cdot \vert$  --  $\vert$  nm  $\vert$  If=200mA Spectral Line Half width  $\begin{array}{|c|c|c|c|c|c|}\n\hline\n\text{A} & - & - & \text{If} = 200 \text{mA} \\
\hline\n\end{array}$ Luminance  $L_v = L_v = -1$   $\frac{1}{c d/m^2}$  If=200mA  $\frac{X}{Y}$  WHITE  $\overline{Y}$  If=200mA

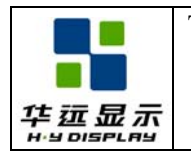

# **12. 0 OPERATING PRINCIPLES & METHODS**

#### **12.1 RESET**

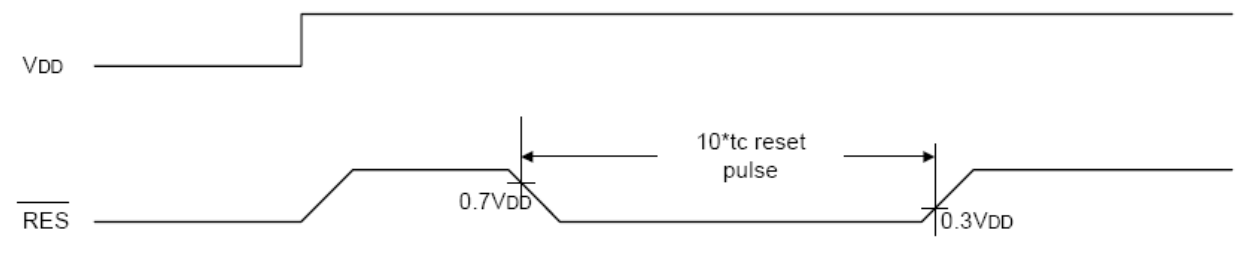

**Figure 12-1 Reset Timing** 

The RA8835A series requires a reset pulse at least 10\*tc long after power-on in order to re-initialize its internal state. If the oscillator frequency is 10Mhz, then the Reset pulse is at least 1μs. For maximum reliability, it is not recommended to apply a DC voltage to the LCD panel while the RA8835A series is reset. Turn off the LCD power supplies for at least one frame period after the start of the reset pulse.

The RA8835A series cannot receive commands while it is reset. Commands to initialize the internal registers should be issued soon after a reset. During reset, the LCD drive signals XD, LP and FR are halted. A delay of 3 ms (maximum) is required following the rising edges of both RES and VDD to allow for system stabilization.

#### **12.2 RESET**

Status Flag The RA8835A series has a single bit status flag. D6: X line standby

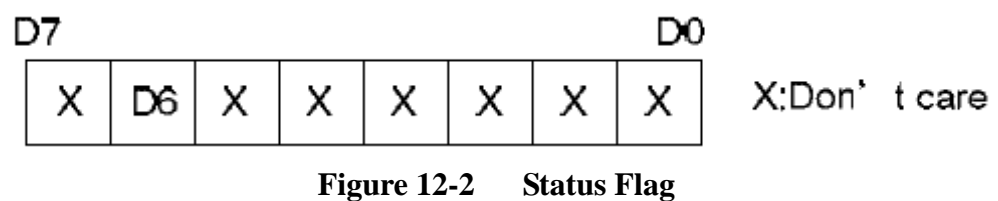

The D6 status flag is HIGH for the TC/R-C/R cycles at the end of each line where the RA8835A series is not reading the display memory. The microprocessor may use this period to update display memory without affecting the display, however it is recommended that the display be turned off when refreshing the whole display.

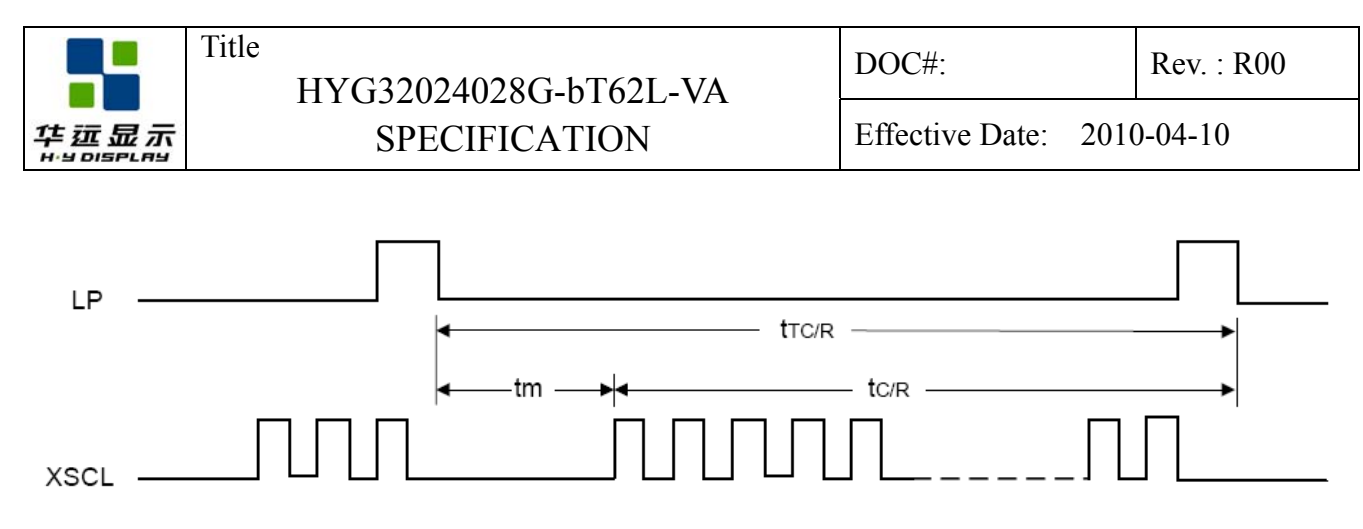

**Figure 12-3 C/R to TC/R Time Difference** 

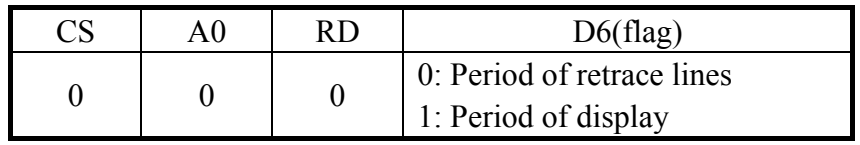

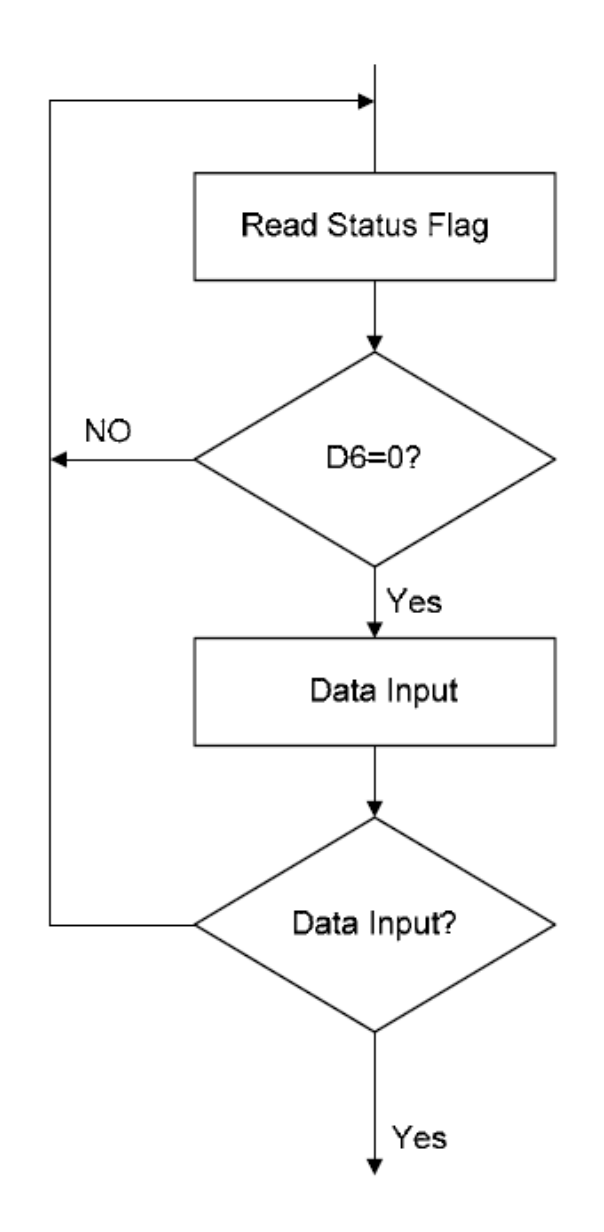

**Figure 13-4 Flowchart for Busy Flag Checking** 

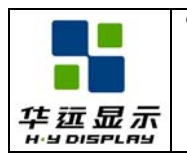

#### **12.3 Display Address Scanning**

The RA8835A series scans the display memory in the same way as a raster scan CRT screen. Each row is scanned from left to right until the address range equals C/R. Rows are scanned from top to bottom.

In graphics mode, at the start of each line, the address counter is set to the address at the start of the previous line plus the address pitch, AP.

|                                | SAD                | SAD+1          | SAD+2          |     | $SAD+C/R$        |
|--------------------------------|--------------------|----------------|----------------|-----|------------------|
| $^8_9$<br>$\bullet$<br>٠<br>16 | SAD+AP             | SAD+AP<br>$+1$ | SAD+AP<br>$+2$ |     | SAD+AP<br>$+C/R$ |
| 17<br>$\bullet$<br>24<br>٠     | SAD+2AP            |                |                |     |                  |
|                                | $WS=0, FX=8, FY=8$ |                |                | C/R |                  |

**Figure 13-5 Character Position Parameters** 

Note: One byte of display memory corresponds to one character.

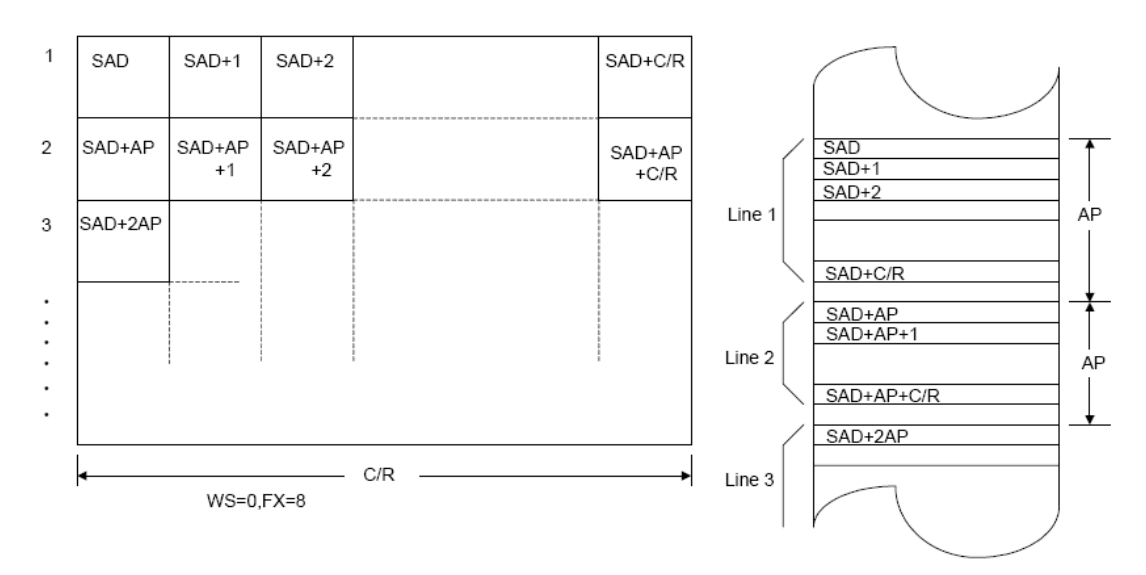

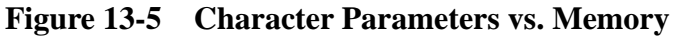

Note: One bit of display memory corresponds to one pixel.

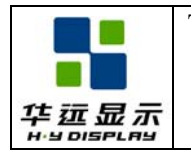

In text mode, the address counter is set to the same start address, and the same character data is read, for each row in the character bitmap. However, a new row of the character generator output is used each time. Once all the rows in the character bitmap have been displayed, the address counter is set to the start address plus AP and the next line of text is displayed.

#### **12.4 On-chip character set**

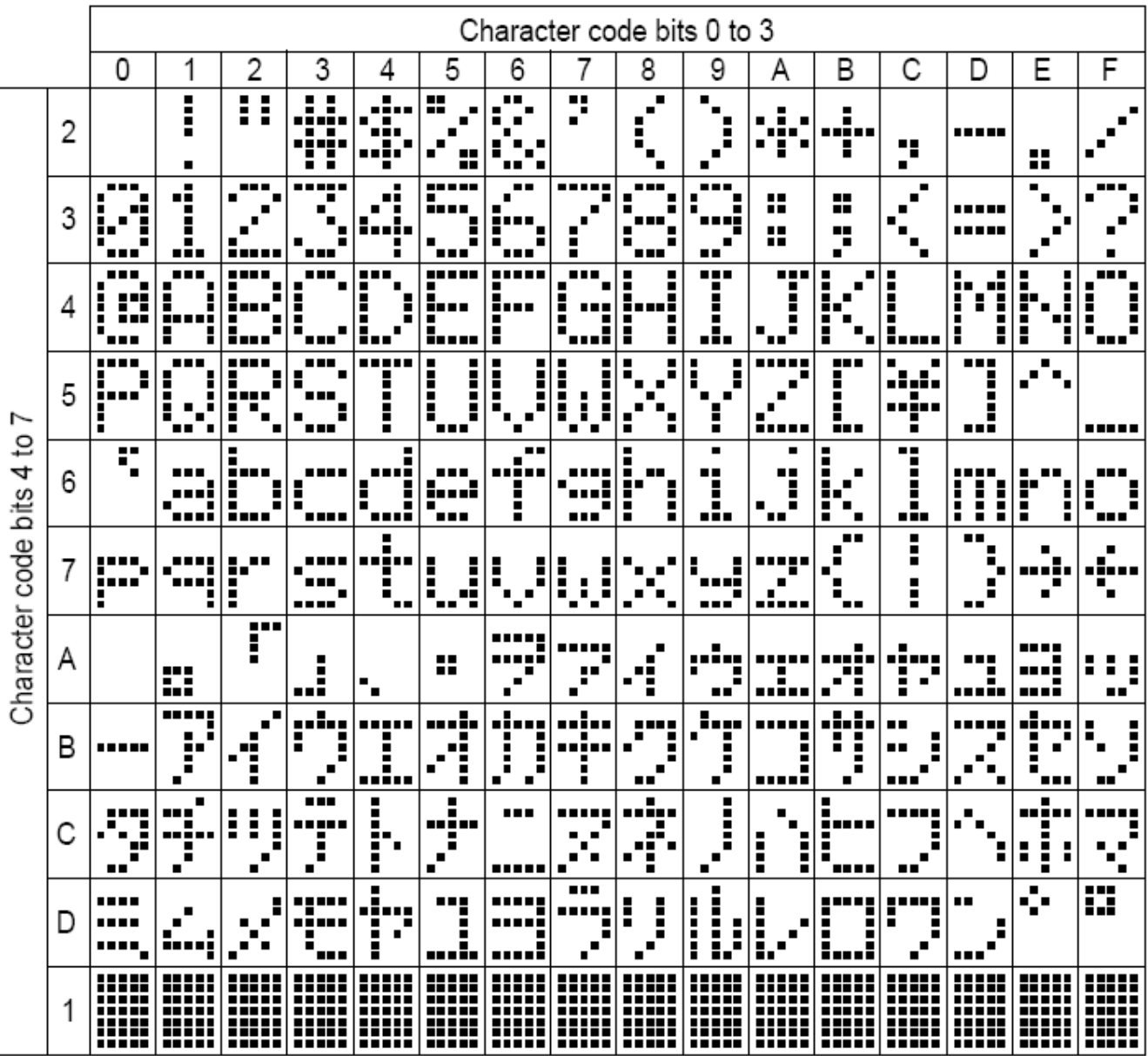

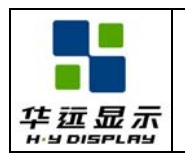

# **13. 0 INSTRUCTION DESCRIPTION**

# **13.1 INSTRUCTION TABLE**

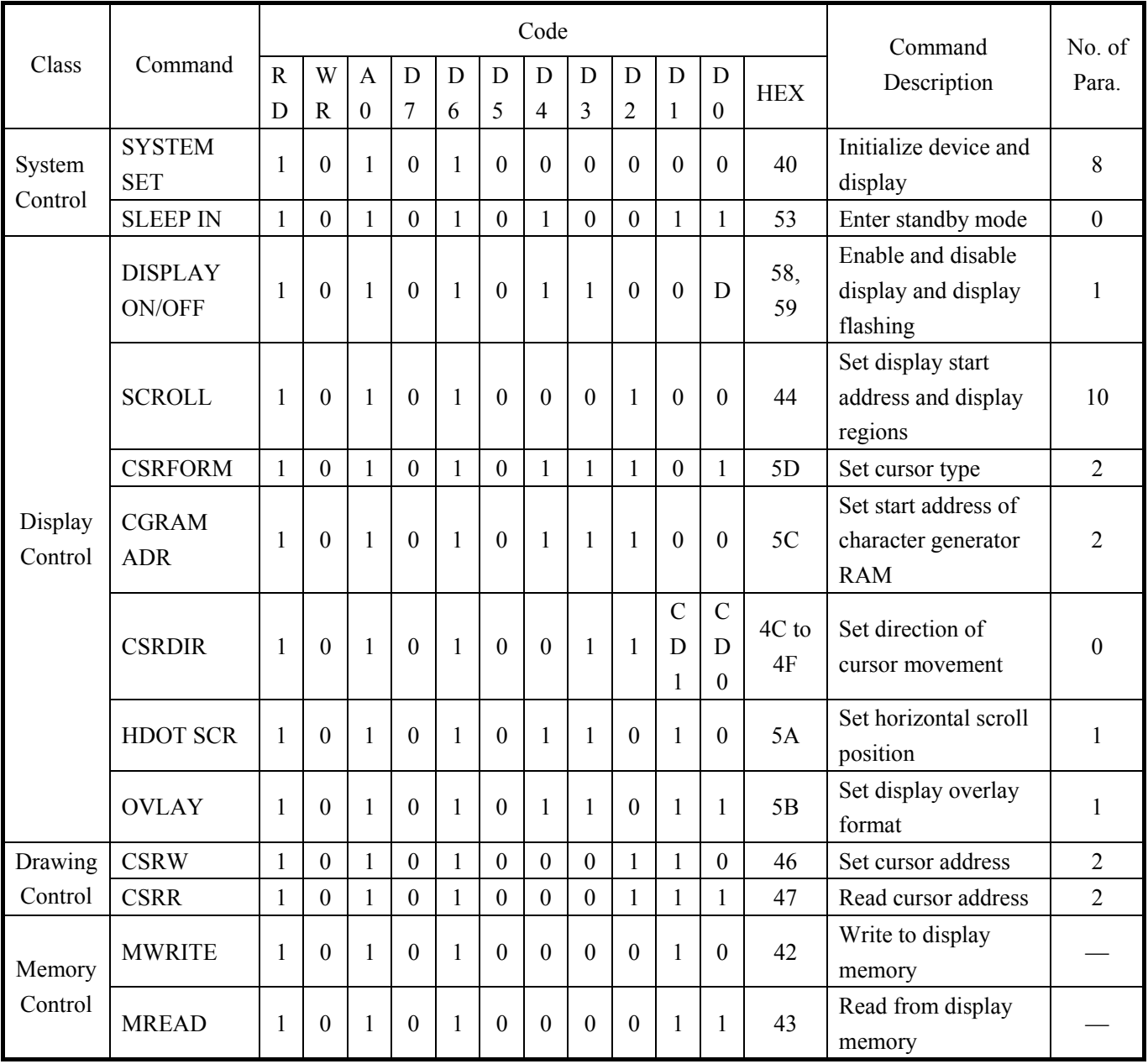

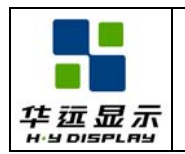

#### **13.2 SYSTEM CONTROL COMMAND**

#### **13.2.1 SYSTEM SET**

Initializes the device, sets the window sizes, and selects the LCD interface format. Since this command sets the basic operating parameters of the RA8835A series, an incorrect SYSTEM SET command may cause other commands to operate incorrectly.

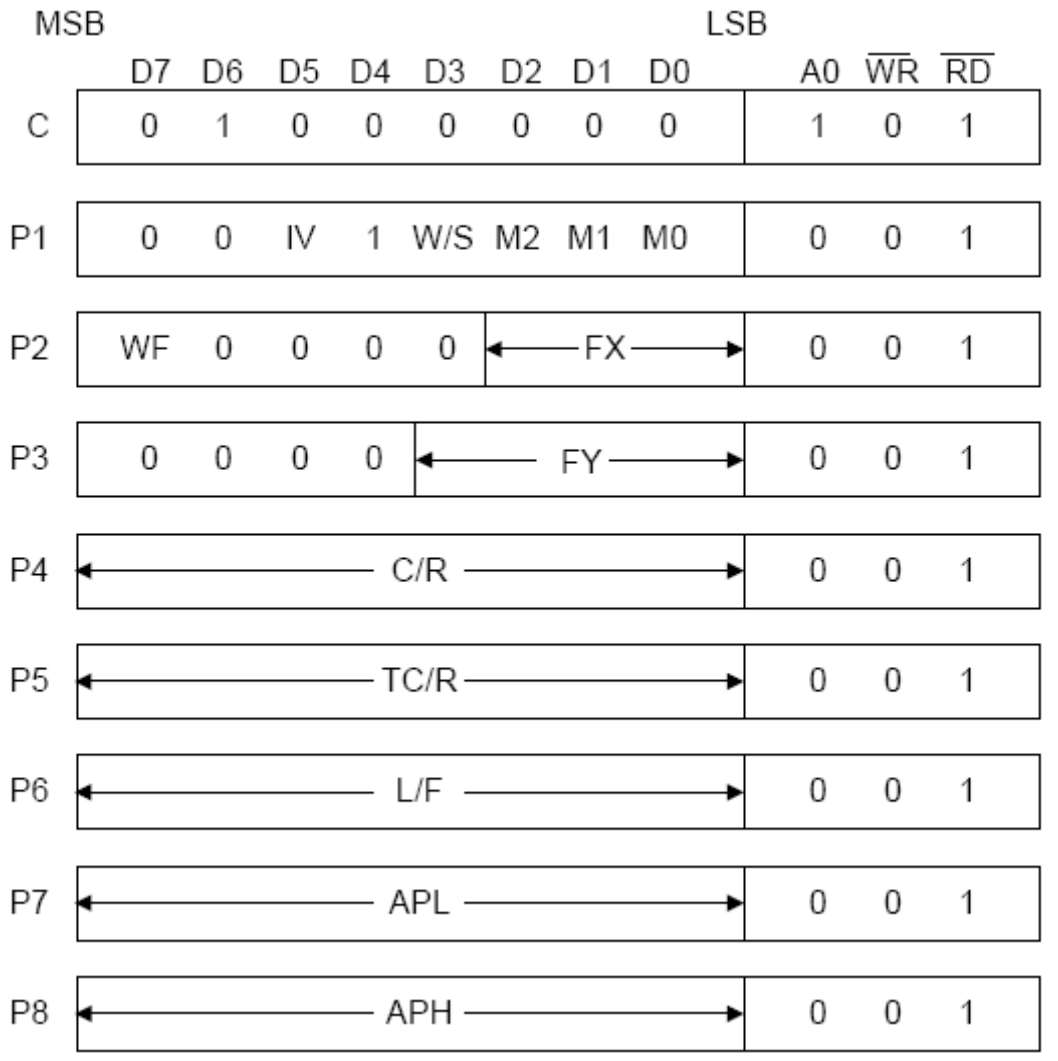

#### **13.2.1.1 C**

This control byte performs the following:

- 1. Resets the internal timing generator
- 2. Disables the display
- 3. Cancels sleep mode

Parameters following P1 are not needed if only canceling sleep mode.

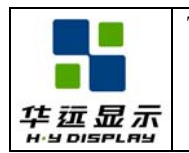

#### **13.2.1.2 M0**

Select the internal or external character generator ROM. The internal character generator ROM contains 160, 5 X 7 pixel characters. These characters are fixed at fabrication by the metallization mask.

The external character generator ROM, on the other hand, can contain up to 256 user-defined characters.

 $M0 = 0$ : Internal CG ROM

M0 = 1: External CG ROM

Note that if the CG ROM address space overlaps the display memory address space, that portion of the display memory cannot be written to.

#### **13.2.1.3 M1**

Select the memory configuration for user-definable characters. The CG RAM codes select one of the 64 codes shown in the following figure.

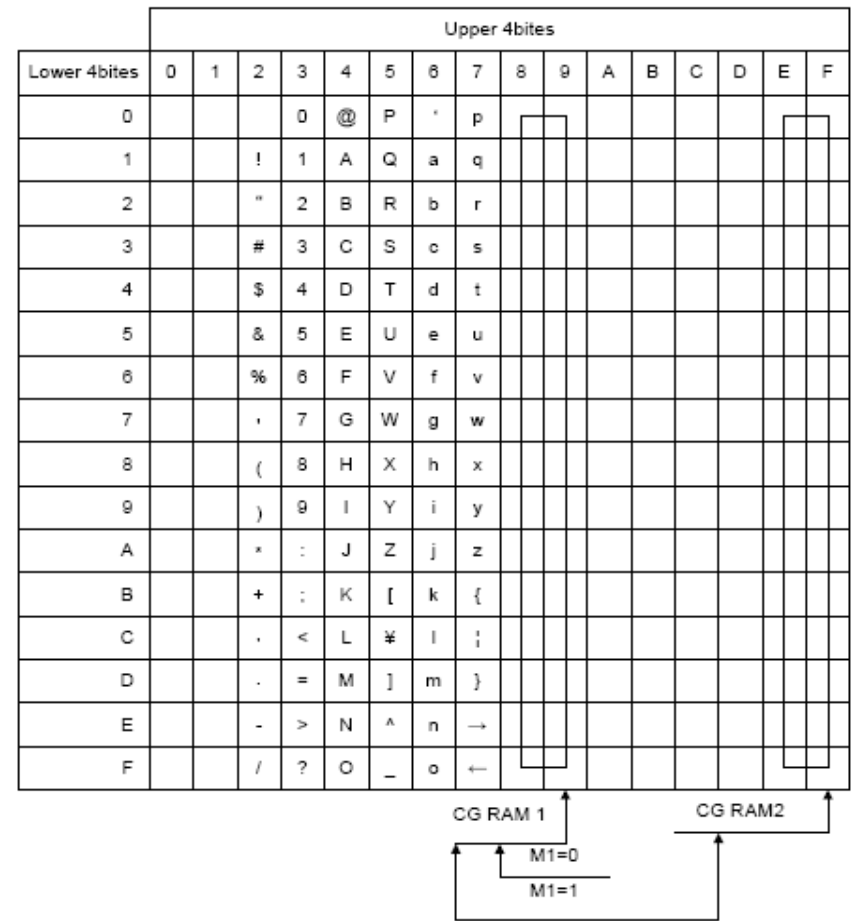

 $M1 = 0$ : No D6 correction.

The CG RAM1 and CG RAM2 address spaces are not contiguous, the CG RAM1 address space is treated as character generator RAM, and the CG RAM2 address space is treated as character generator ROM.

 $M1 = 1: D6$  correction.

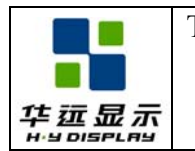

The CG RAM1 and CG RAM2 address spaces are contiguous and are both treated as character generator RAM.

## **13.2.1.4 M2**

Select the height of the character bitmaps. Characters more than 16 pixels high can be displayed by creating a bitmap for each portion of each character and using the RA8835A series graphics mode to reposition them.

 $M2 = 0$ : 8-pixel character height (2716 or equivalent ROM)

 $M2 = 1$ : 16-pixel character height (2732 or equivalent ROM)

#### **13.2.1.5 W/S**

Select the LCD drive method.  $W/S = 0$ : Single-panel drive (Fix to 0)

#### **13.2.1.6 IV**

Screen origin compensation for inverse display. IV is usually set to 1. The best way of displaying inverted characters is to Exclusive-OR the text layer with the graphics background layer. However, inverted characters at the top or left of the screen are difficult to read as the character origin is at the top-left of its bitmap and there are no background pixels either above or to the left of these characters.

The IV flag causes the RA8835A series to offset the text screen against the graphics back layer by one vertical pixel. Use the horizontal pixel scroll function (HDOT SCR) to shift the text screen 1 to 7 pixels to the right. All characters will then have the necessary surrounding background pixels that ensure easy reading of the inverted characters.

 $IV = 0$ : Screen top-line correction

 $IV = 1$ : No screen top-line correction

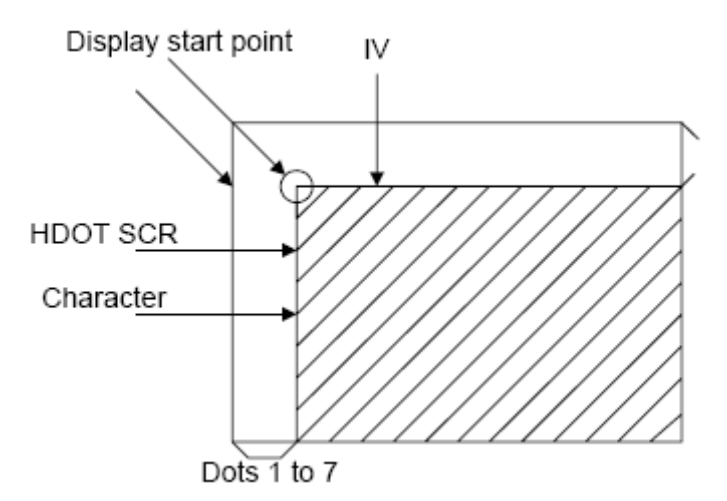

**Figure 13-1: IV and HDOT SCR Adjustment** 

#### **13.2.1.7 FX**

Define the horizontal character size. The character width in pixels is equal to  $FX + 1$ , where  $FX$  can range from 00 to 07H inclusive. If data bit 3 is set (FX is in the range 08 to 0FH) and an 8-pixel font is

used, a space is inserted between characters.

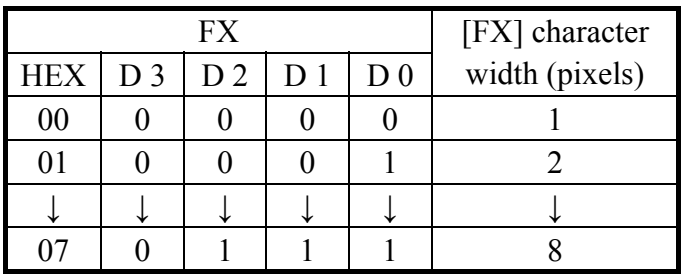

Since the RA8835A series handles display data in 8-bit units, characters larger than 8 pixels wide must be formed from 8-pixel segments. As Figure 13-2 shows, the remainder of the second eight bits are not displayed. This also applies to the second screen layer.

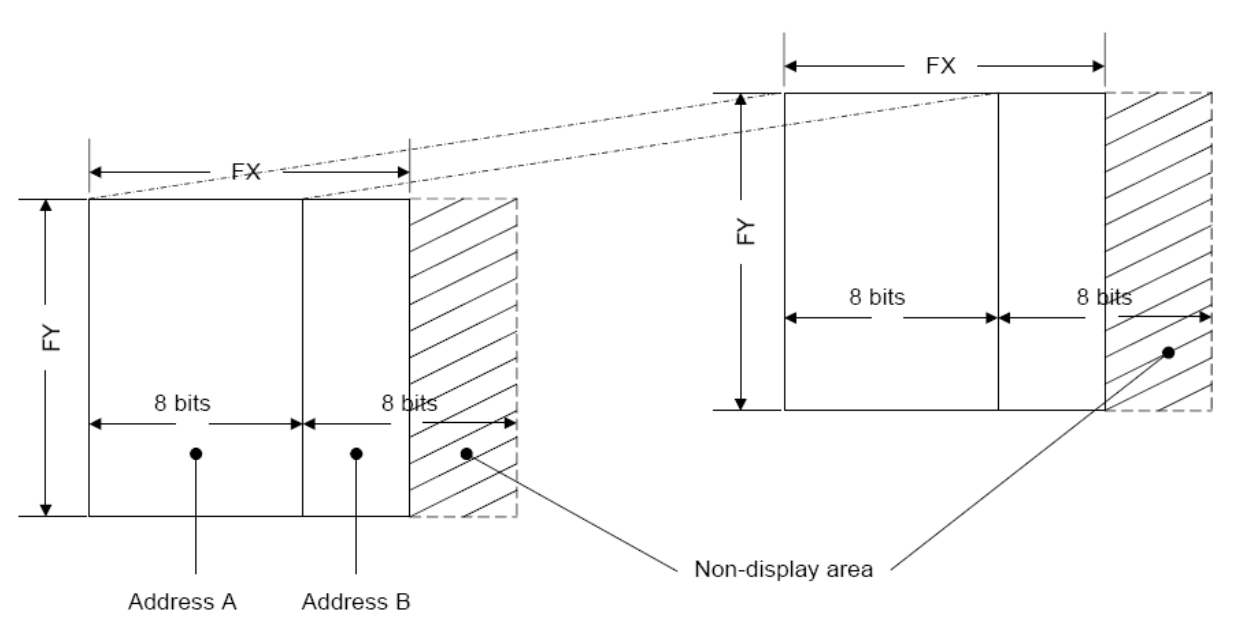

**Figure 13-2: FX and FY Display Addresses** 

In graphics mode, the normal character field is also eight pixels. If a wider character field is used, any remainder in the second eight bits is not displayed.

#### **13.2.1.8 WF**

Select the AC frame drive waveform period. WF is usually set to 1.

 $WF = 0$ : 16-line AC drive

 $WF = 1$ : two-frame AC drive

In two-frame AC drive, the WF period is twice the frame period. In 16-line AC drive, WF inverts every 16 lines.

Although 16-line AC drive gives a more readable display, horizontal lines may appear when using high LCD drive voltages or at high viewing angles.

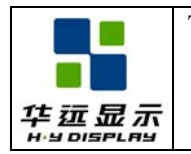

#### **13.2.1.9 FY**

Set the vertical character size. The height in pixels is equal to  $FY + 1$ . FY can range from 00 to 0FH inclusive. Set FY to zero (vertical size equals one) when in graphics mode.

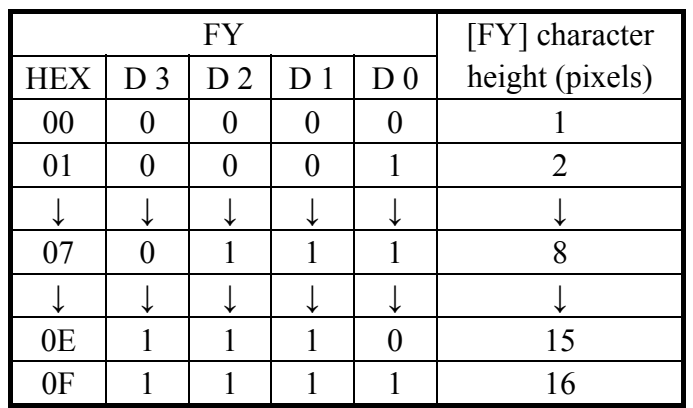

#### **13.2.1.10 C/R**

Set the address range covered by one display line, that is, the number of characters less one, multiplied by the number of horizontal bytes per character. C/R can range from 0 to 239.

For example, if the character width is 10 pixels, then the address range is equal to twice the number of characters, less 2. See Section 17-1-1 for the calculation of C/R. [C/R] cannot be set to a value greater than the address range. It can, however, be set smaller than the address range, in which case the excess display area is blank. The number of excess pixels must not exceed 64.

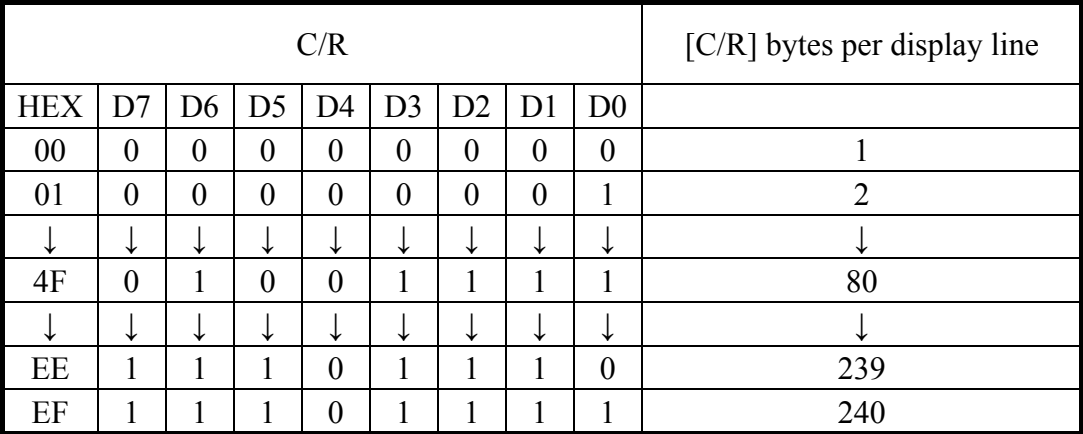

#### **13.2.1.11 TC/R**

Set the length, including horizontal blanking, of one line. The line length is equal to  $TC/R + 1$ , where TC/ R can range from 0 to 255. TC/R must be greater than or equal to  $C/R + 4$ . Provided this condition is satisfied, [TC/R] can be set according to the equation given in section 17-1-1 in order to hold the frame period constant and minimize jitter for any given main oscillator frequency, fOSC.

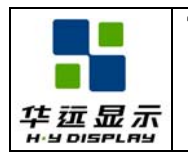

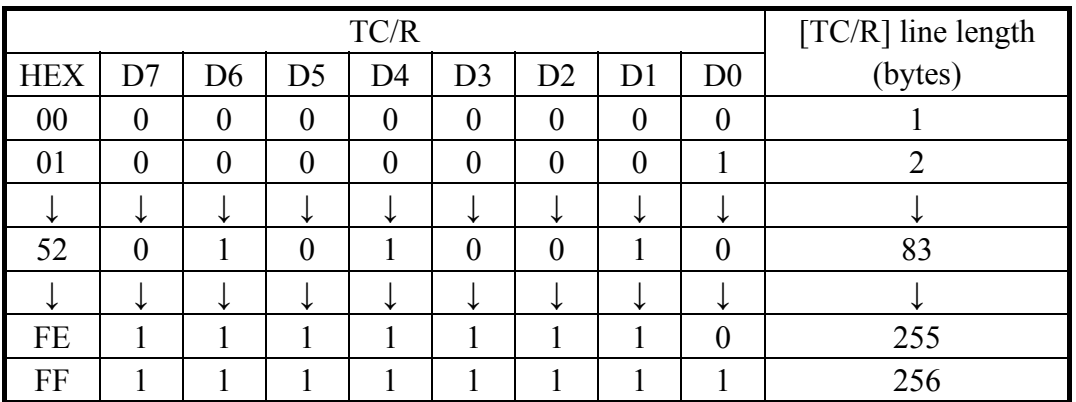

#### **13.2.1.12 L/F**

Set the height, in lines, of a frame. The height in lines is equal to  $L/F + 1$ , where  $L/F$  can range from 0 to 255.

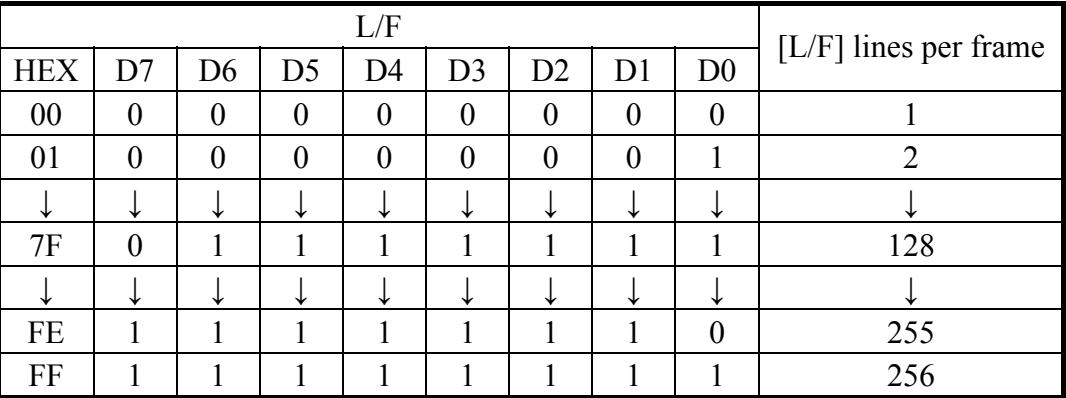

#### **3.2.1.13 AP**

Define the horizontal address range of the virtual screen. APL is the least significant byte of the address.

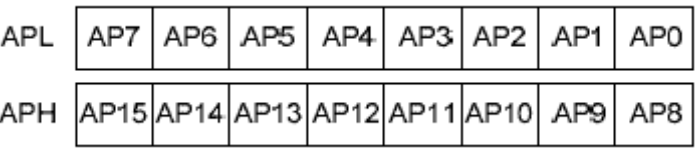

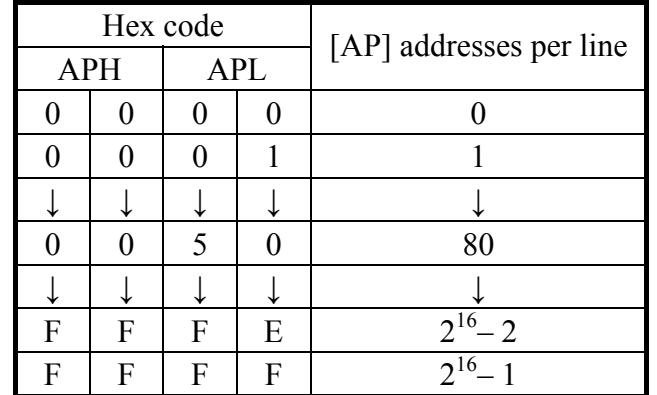

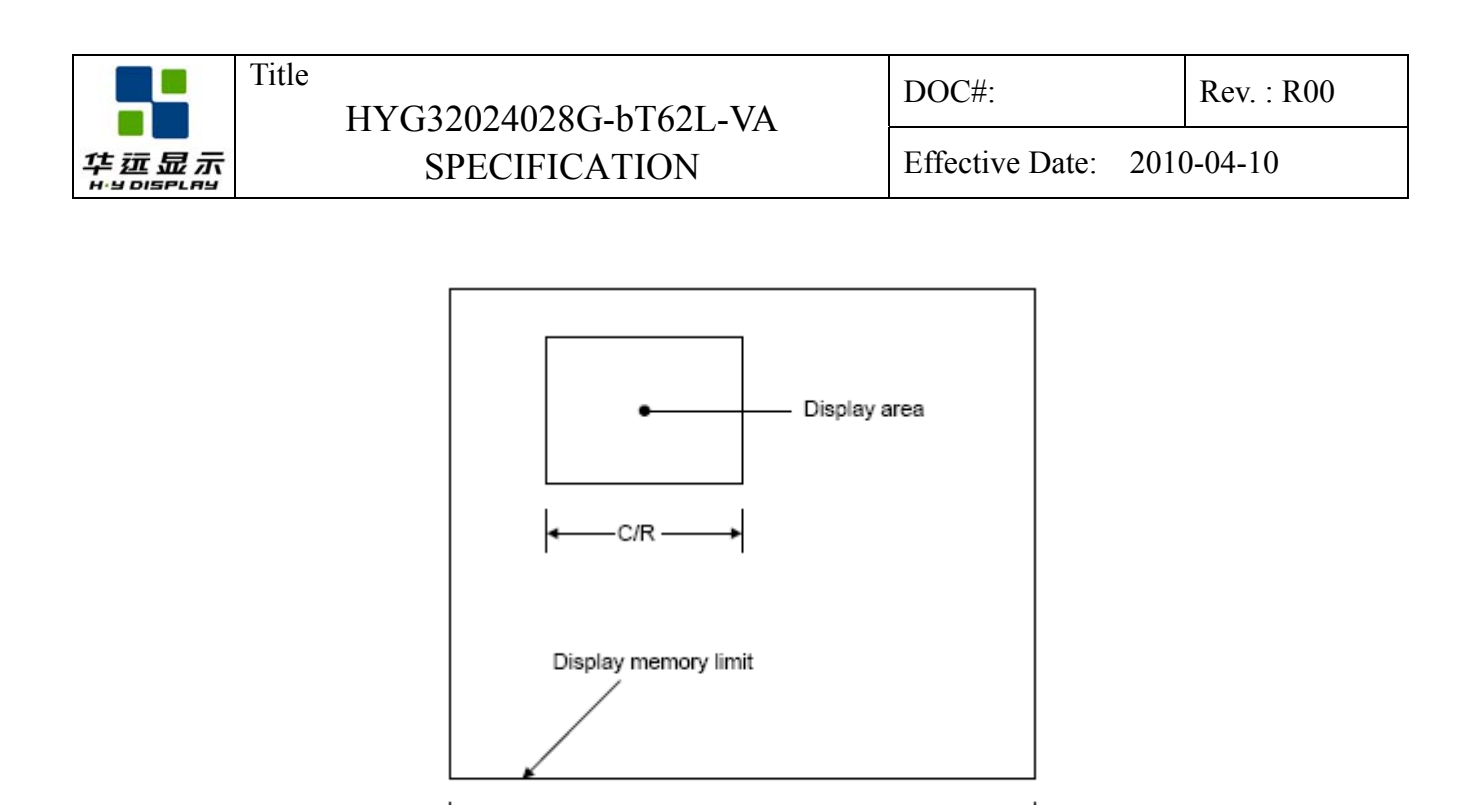

**Figure 13-3: AP and C/R Relationship** 

AP

#### **13.2.2 SLEEP IN**

Place the system in standby mode. This command has no parameter bytes. At least one blank frame after receiving this command, the RA8835A halts all internal operations, including the oscillator, and enters the sleep state.

Blank data is sent to the X-drivers, and the Y-drivers have their bias supplies turned off by the YDIS signal. Using the YDIS signal to disable the Y-drivers guards against any spurious displays.

The internal registers of the RA8835A series maintain their values during the sleep state. The display memory control pins maintain their logic levels to ensure that the display memory is not corrupted. The RA8835A series can be removed from the sleep state by sending the SYSTEM SET command with only the P1 parameter. The DISP ON command should be sent next to enable the display.

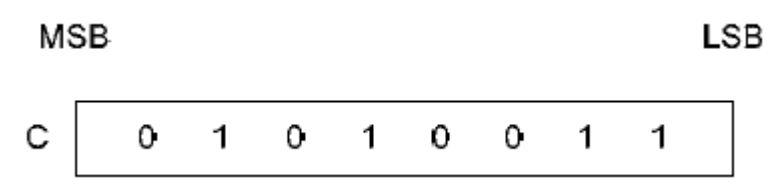

1. The YDIS signal goes LOW between one and two frames after the SLEEP IN command is received. Since YDIS forces all display driver outputs to go to the deselected output voltage, YDIS can be used as a power-down signal for the LCD unit. This can be done by having YDIS turn off the relatively high power LCD drive supplies at the same time as it blanks the display.

2. Since all internal clocks in the RA8835A series are halted while in the sleep state, a DC voltage will be applied to the LCD panel if the LCD drive supplies remain on. If reliability is a prime consideration, turn off the LCD drive supplies before issuing the SLEEP IN command.

3. Note that, although the bus lines become high impedance in the sleep state, pull-up or pulldown resistors on the bus will force these lines to a known state.

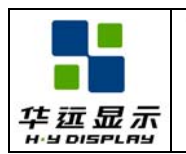

#### **13.3 Display Control Commands**

#### **13.3.1 DISP ON/OFF**

Turn the whole display on or off. The single-byte parameter enables and disables the cursor and layered screens, and sets the cursor and screen flash rates. The cursor can be set to flash over one character or over a whole line.

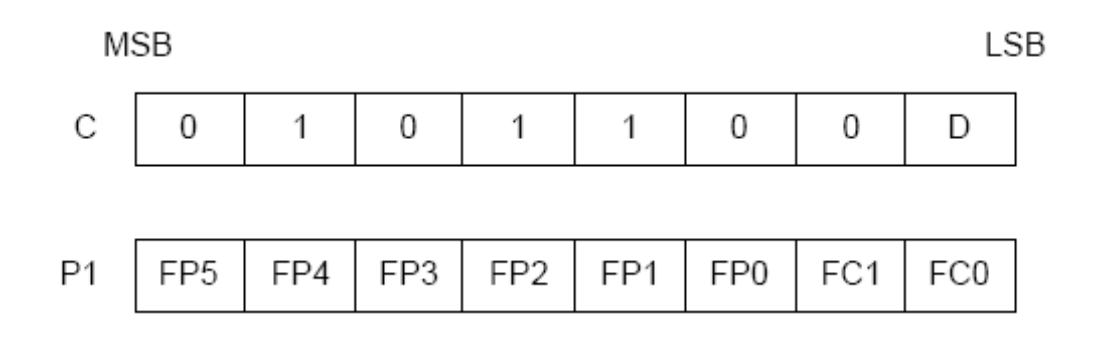

#### **13.3.1.1 D**

Turn the display ON or OFF. The D bit takes precedence over the FP bits in the parameter.

 $D = 0$ : Display OFF

 $D = 1$ : Display ON

#### **13.3.1.2 FC**

Enables/disables the cursor and sets the flash rate. The cursor flashes with a 70% duty cycle (ON/OFF).

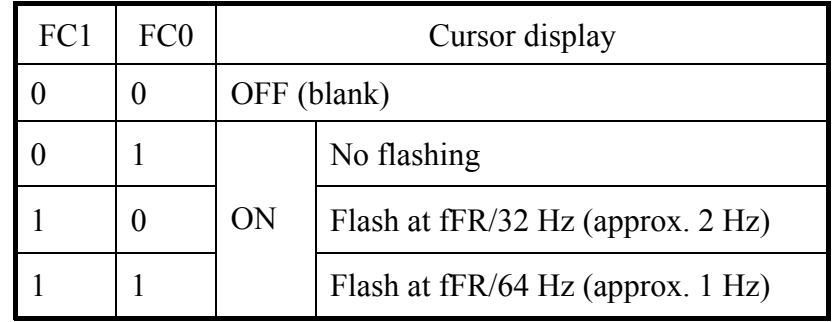

#### **13.3.1.3 FP**

Each pair of bits in FP sets the attributes of one screen block, as follows. The display attributes are as follows:

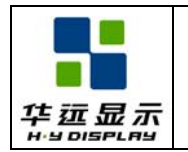

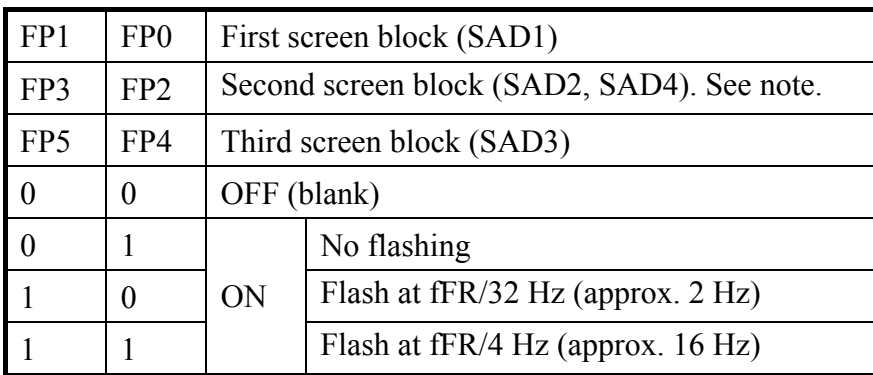

Note: If SAD4 is enabled by setting W/S to 1, FP3 and FP2 control both SAD2 and SAD4. The attributes of SAD2 and SAD4 cannot be set independently.

#### **13.3.2 SCROLL**

#### **13.3.2.1 C**

Set the scroll start address and the number of lines per scroll block. Parameters P1 to P10 can be omitted if not required. The parameters must be entered sequentially as shown in the following figure.

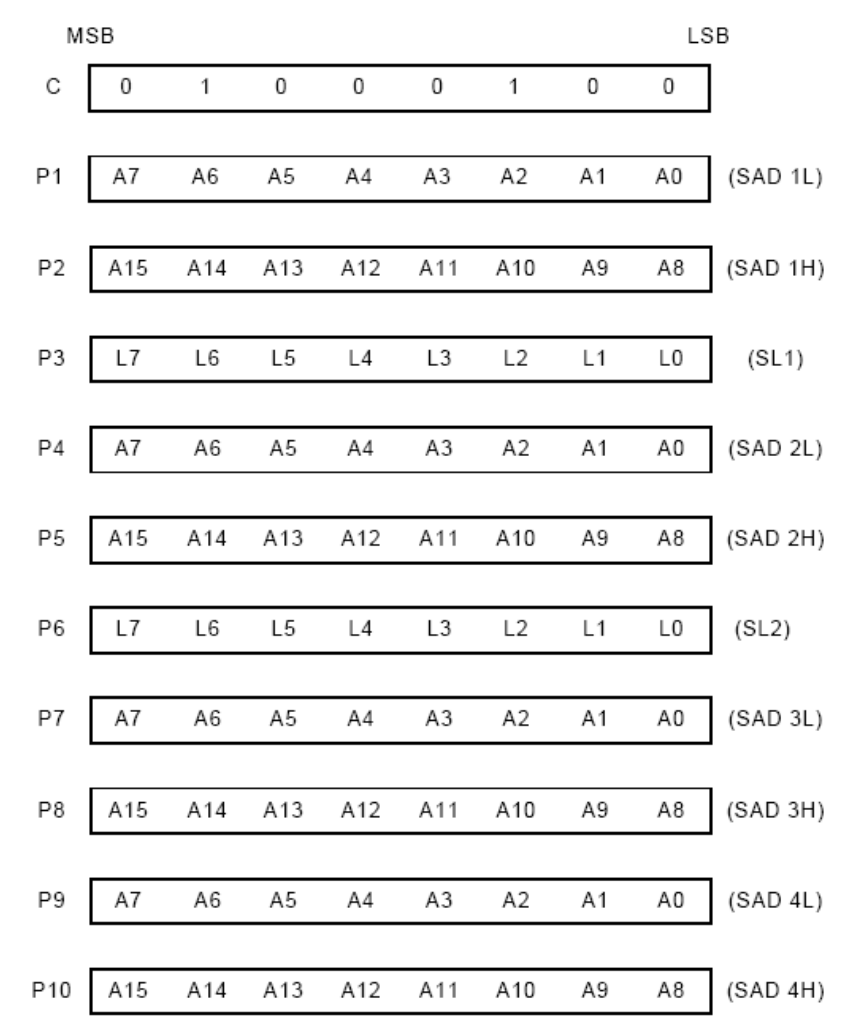

SHENZHEN HUAYUAN DISPLAY CO., LTD. - 27 - www.huayuanlcd.com

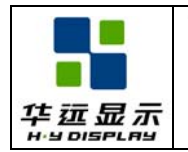

Note: Set parameters P9 and P10 only if both two-screen drive  $(W/S = 1)$  and two-layer configuration are selected. SAD4 is the fourth screen block display start address.

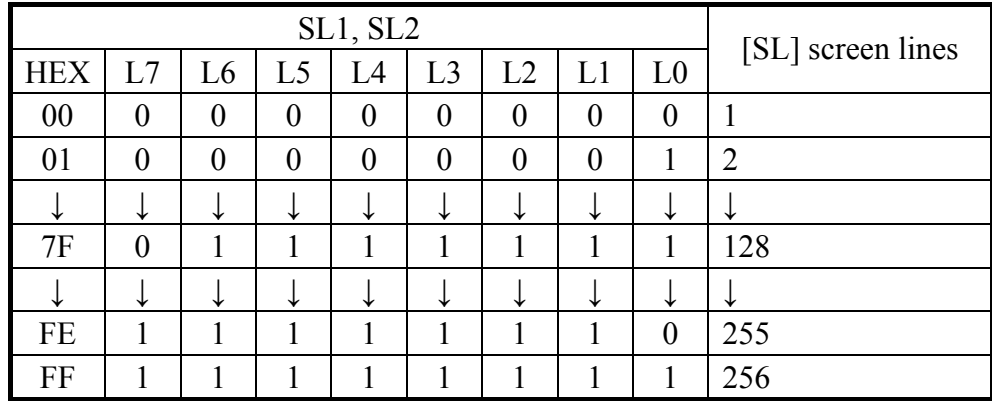

#### **13.3.2.2 SL1, SL2**

SL1 and SL2 set the number of lines per scrolling screen. The number of lines is SL1 or SL2 plus one. The relationship between SAD, SL and the display mode is described below.

#### **Text Display Mode**

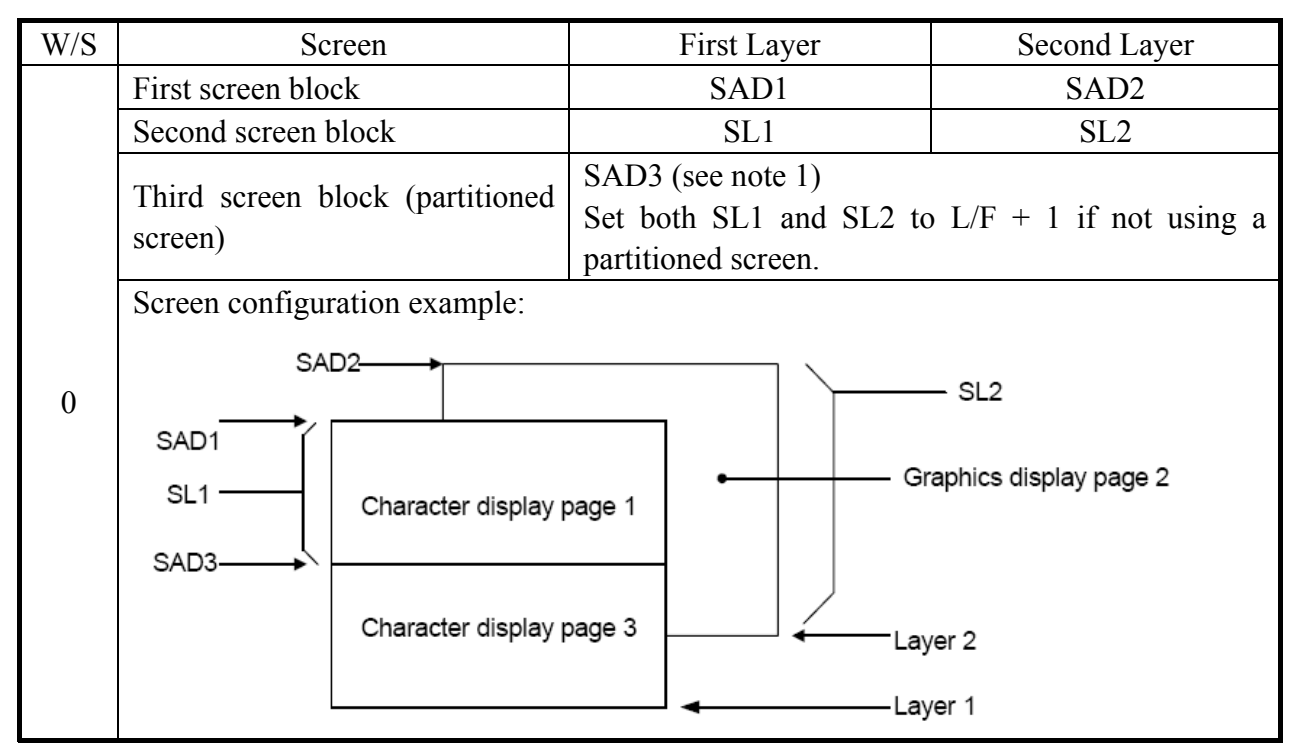

Notes:

1. SAD3 has the same value as either SAD1 or SAD2, whichever has the least number of lines (set by SL1 and SL2).

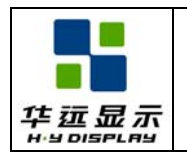

### **Graphics Display Mode**

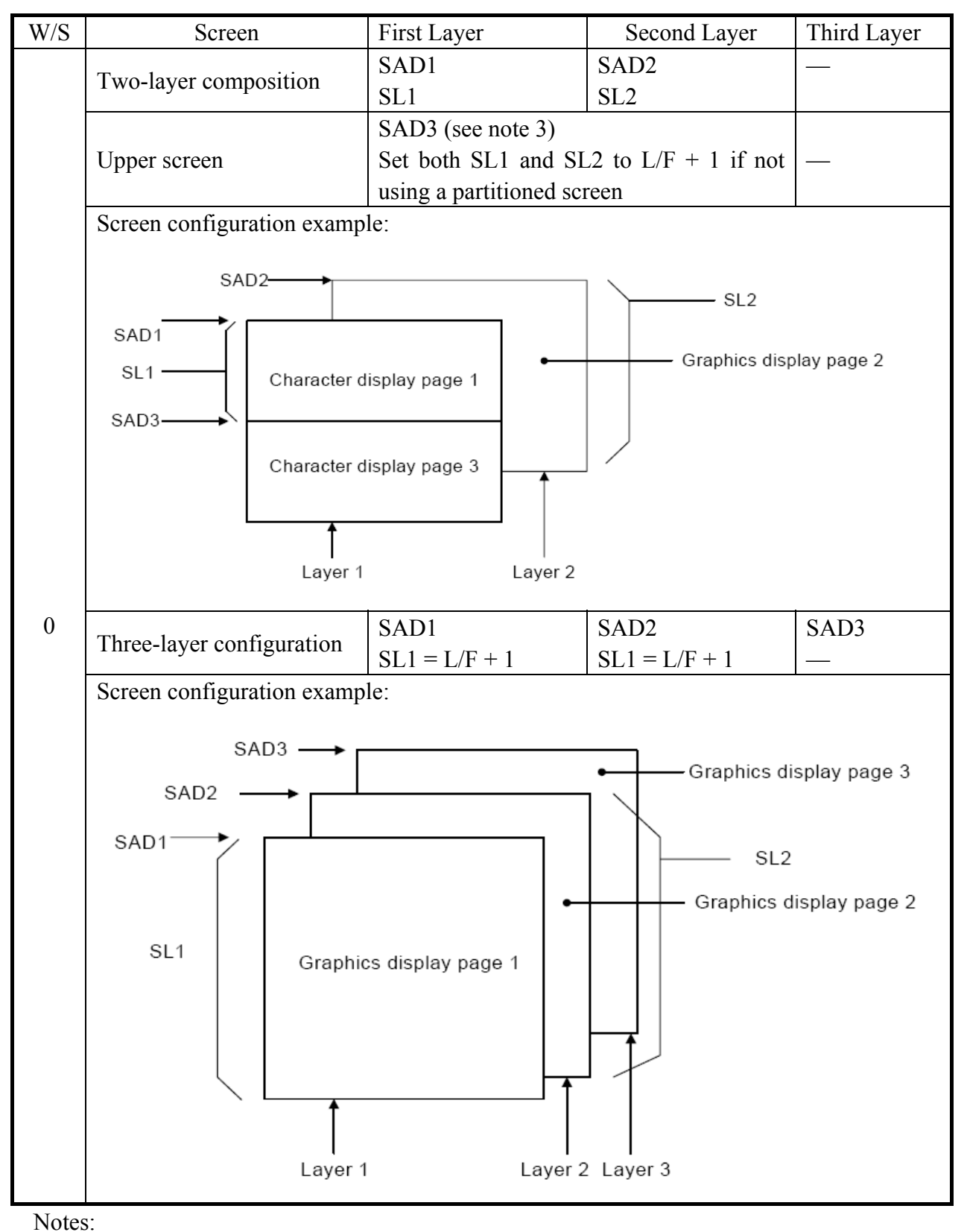

1. SAD3 has the same value as either SAD1 or SAD2; whichever has the least number of lines (set by SL1 and SL2).

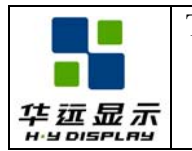

2. Since the parameters corresponding to SL3 and SL4 are fixed by L/F, they do not have to be set.

#### **13.3.3 CSRFORM**

Set the cursor size and shape. Although the cursor is normally only used in text displays, it may also be used in graphics displays when displaying special characters.

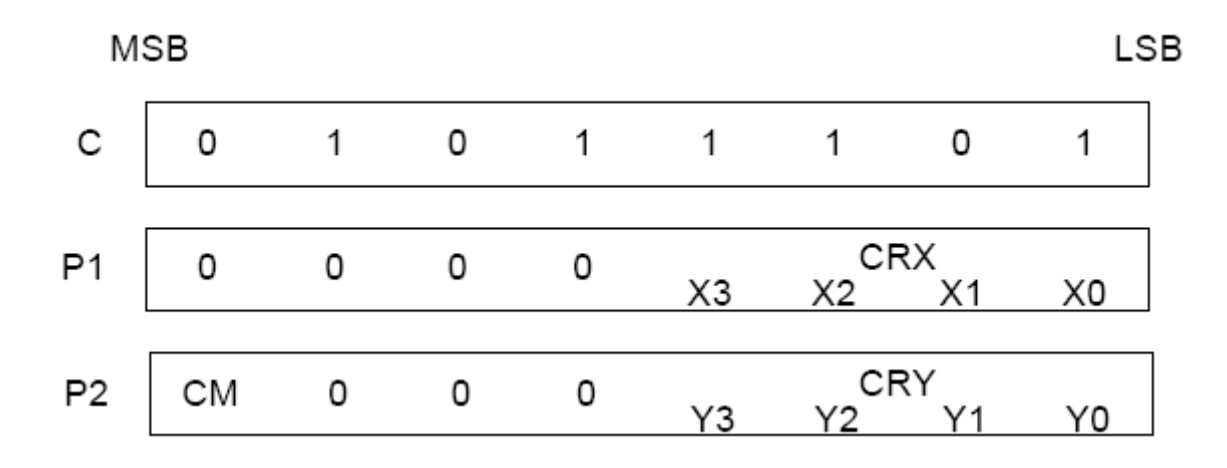

#### **13.3.3.1 CRX**

Set the horizontal size of the cursor from the character origin. CRX is equal to the cursor size less one. CRX must be less than or equal to FX.

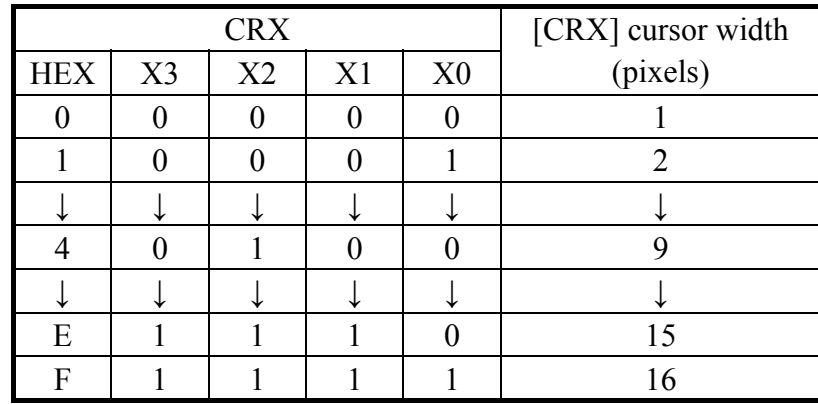

#### **13.3.3.2 CRY**

Set the location of an underscored cursor in lines, from the character origin. When using a block cursor, CRY sets the vertical size of the cursor from the character origin. CRY is equal to the number of lines less one.

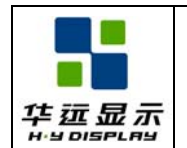

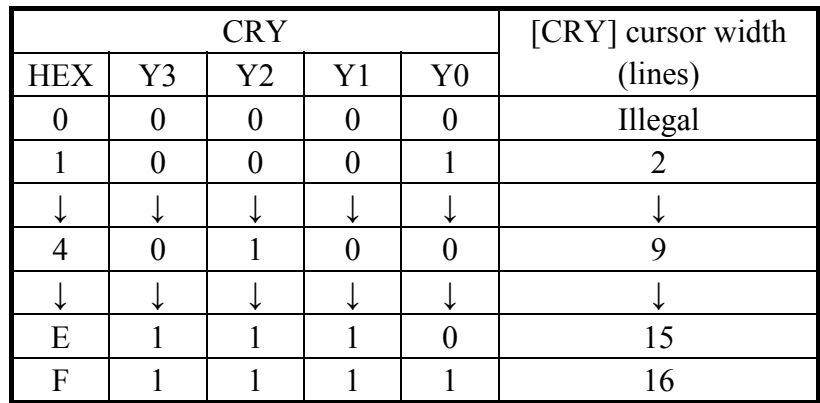

# Character start point

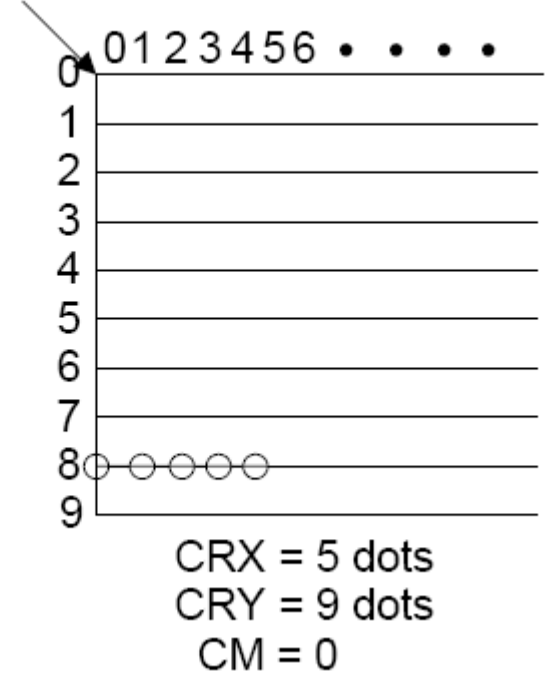

**Figure 13-4: Cursor Size and Position** 

#### **13.3.3.3 CM**

Set the cursor shape. Always set CM to 1 when in graphics mode.  $CM = 0$ : Underscore cursor  $CM = 1$ : Block cursor

#### **13.3.4 CSRDIR**

Set the direction of automatic cursor increment. The cursor can move left or right one character, or up or down by the number of bytes specified by the address pitch, AP. When reading from and writing to display memory, this automatic cursor increment controls the display memory address increment on each read or write.

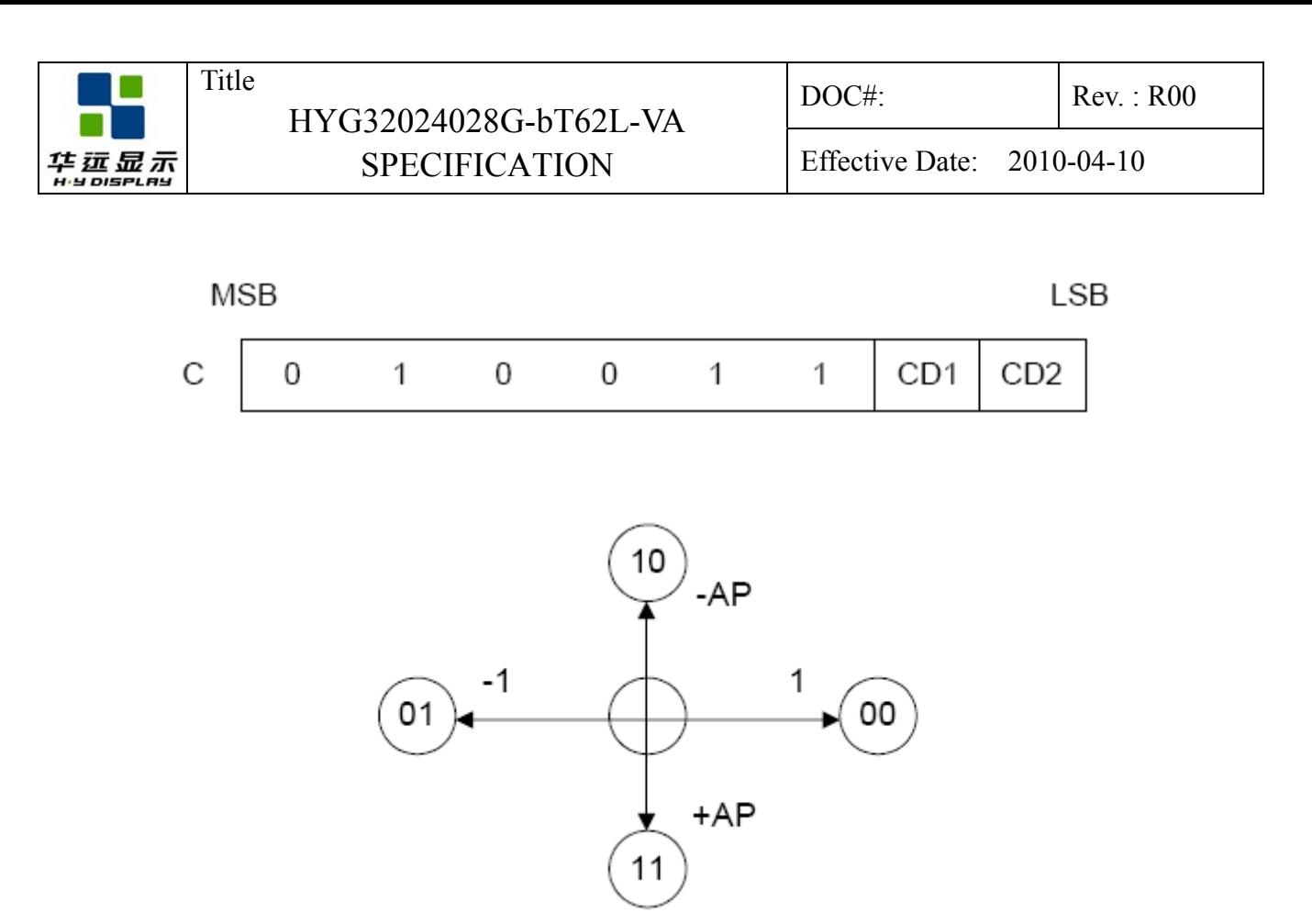

**Figure 13-4: Cursor Direction** 

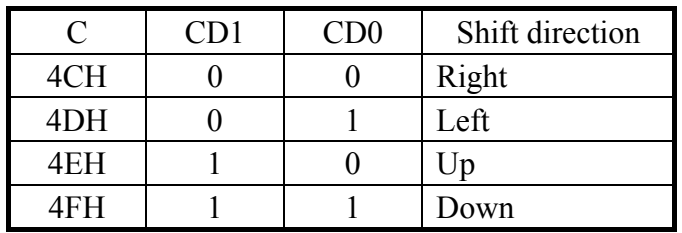

Note: Since the cursor moves in address units even if  $FX \ge 9$ , the cursor address increment must be preset for movement in character units.

#### **13.3.5 OVLAY**

Selects layered screen composition and screen text/ graphics mode.

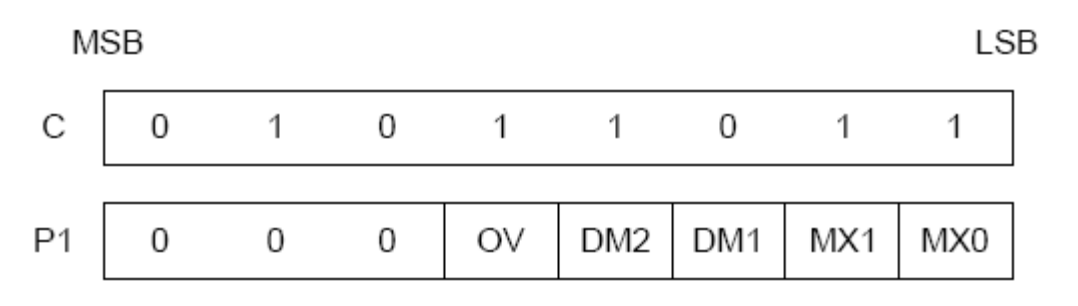

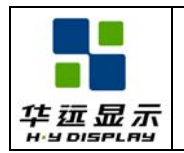

#### **13.3.5.1 MX0, MX1**

MX0 and MX1 set the layered screen composition method, which can be either OR, AND, Exclusive-OR or Priority- OR. Since the screen composition is organized in layers and not by screen blocks, when using a layer divided into two screen blocks, different composition methods cannot be specified for the individual screen blocks. The Priority-OR mode is the same as the OR mode unless flashing of individual screens is used.

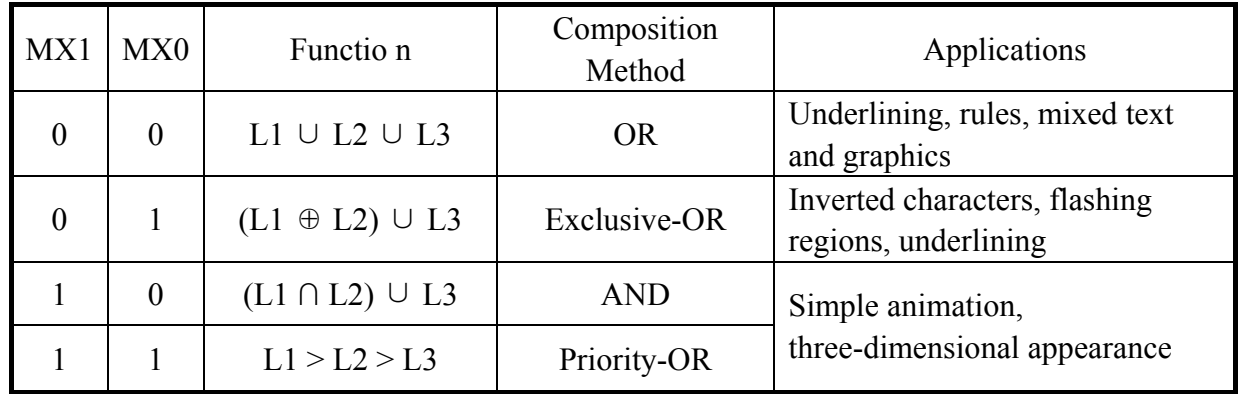

Notes:

L1: First layer (text or graphics). If text is selected, layer L3 cannot be used.

- L2: Second layer (graphics only)
- L3: Third layer (graphics only)

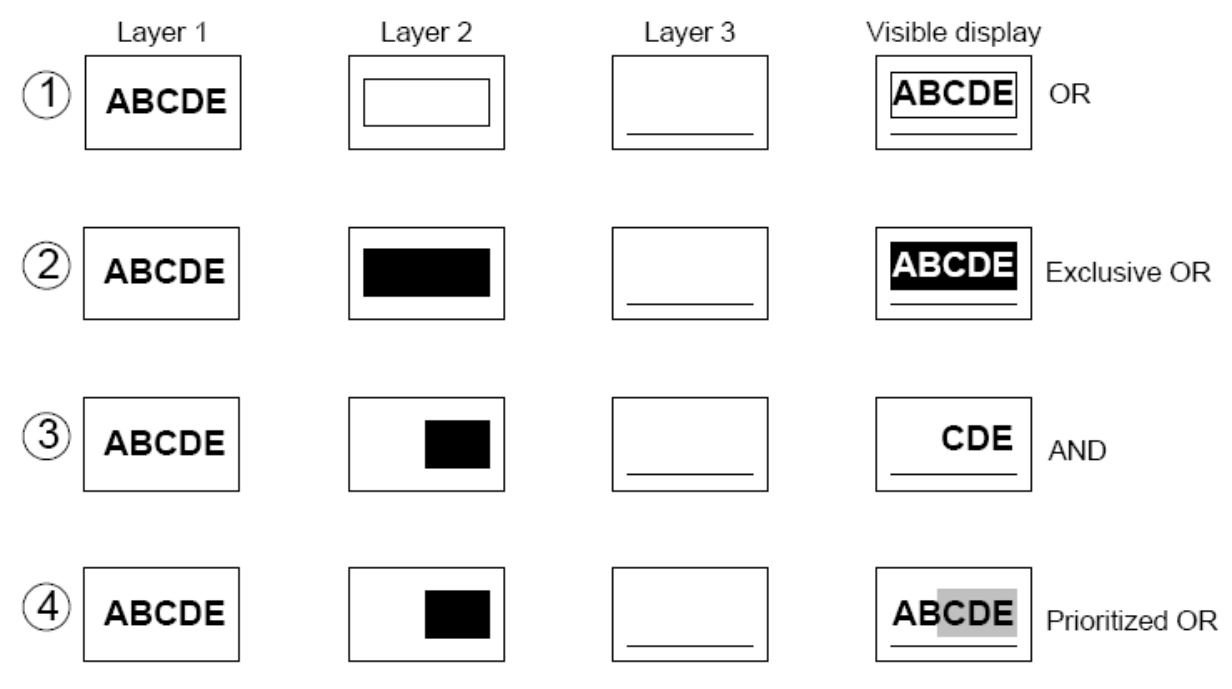

**Figure 13-5: Combined Layer Display** 

Notes:

L1: Not flashing ; L2: Flashing at 1 Hz ; L3: Flashing at 2 Hz

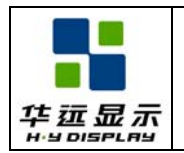

#### **13.3.5.2 DM1, DM2**

DM1 and DM2 specify the display mode of screen blocks 1 and 3, respectively.

 $DM1/2 = 0$ : Text mode

 $DM1/2 = 1$ : Graphics mode

Note 1: Screen blocks 2 and 4 can only display graphics.

Note 2: DM1 and DM2 must be the same, regardless of the setting of W/S.

#### **13.3.5.3 OV**

Specifies two- or three-layer composition in graphics mode.

 $OV = 0$ : Two-layer composition

 $OV = 1$ : Three-layer composition

Set OV to 0 for mixed text and graphics mode.

### **13.3.6 CGRAM ADR**

Specifies the CG RAM start address.

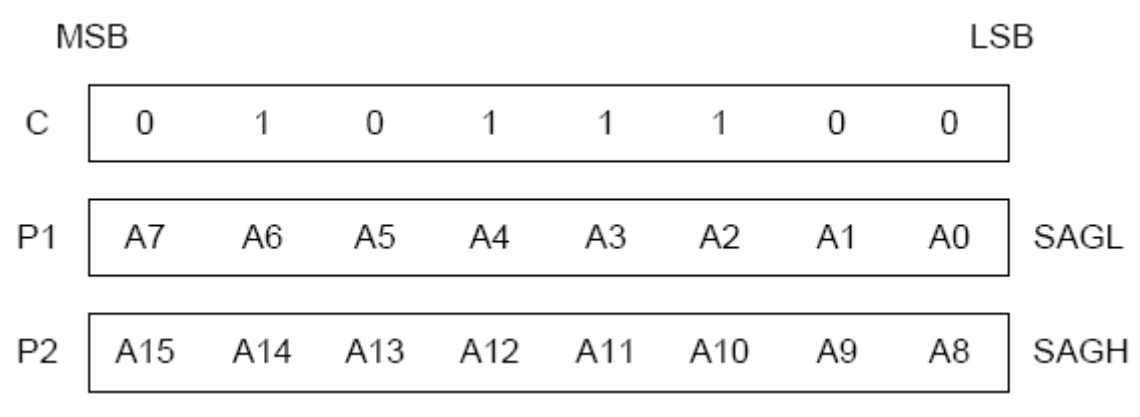

Note: See section 10 for information on the SAG parameters.

#### **13.3.7 HDOT SCR**

While the SCROLL command only allows scrolling by characters, HDOT SCR allows the screen to be scrolled horizontally by pixels. HDOT SCR cannot be used on individual layers.

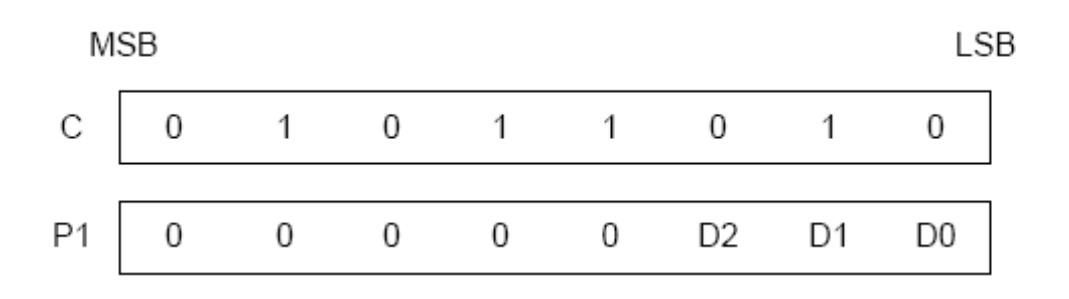

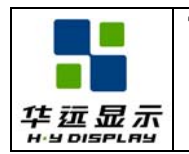

#### **13.3.7.1 D0 to D2**

Specifies the number of pixels to scroll. The C/R parameter has to be set to one more than the number of horizontal characters before using HDOT SCR. Smooth scrolling can be simulated if the controlling microprocessor repeatedly issues the HDOT SCR command to the RA8835A series.

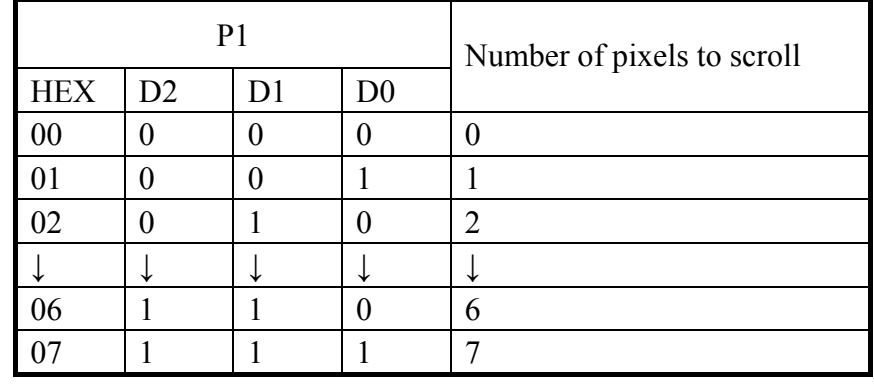

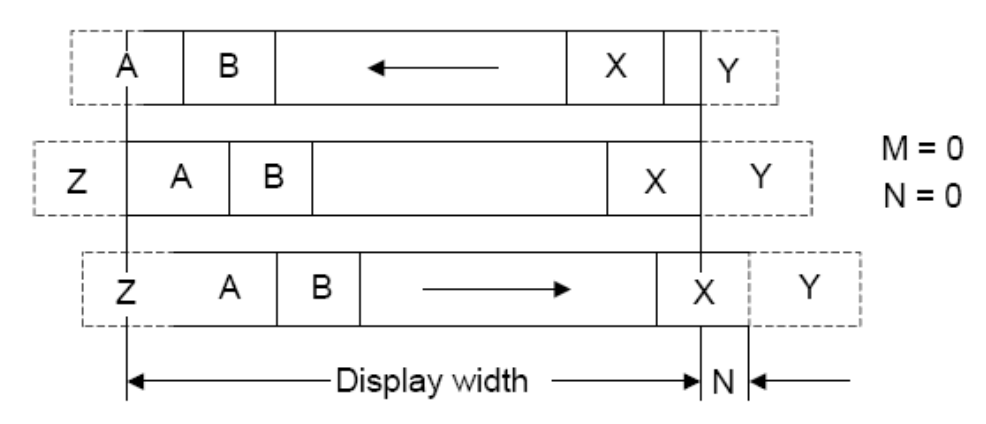

M/N is the number of bits(dots) that parameter 1 (P1) is incremented/decremented by.

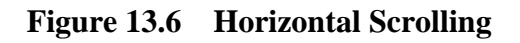

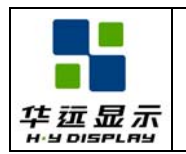

#### **13.4 Drawing Control Commands**

#### **13.4.1 CSRW**

The 16-bit cursor address register contains the display memory address of the data at the cursor position as shown below. Note that the microprocessor cannot directly access the display memory. The MREAD and MWRITE commands use the address in this register.

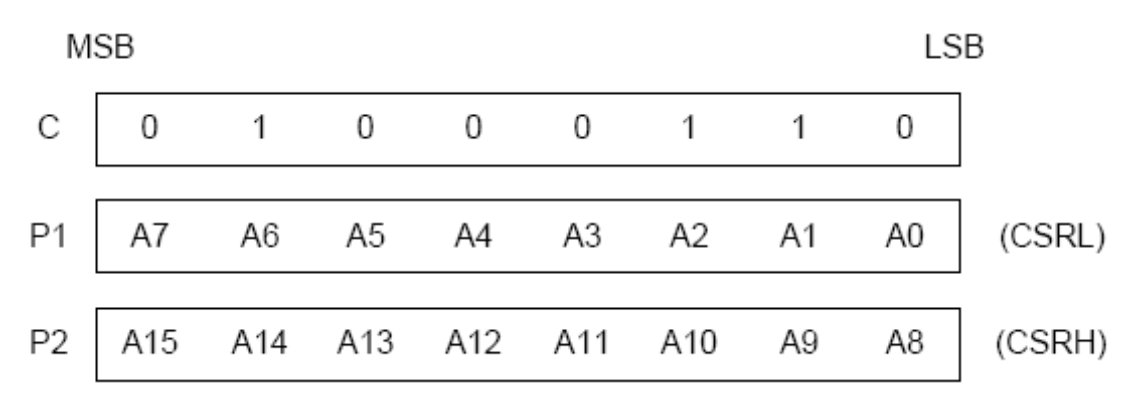

The cursor address register can only be modified by the CSRW command, and by the automatic increment after an MREAD or MWRITE command. It is not affected by display scrolling. If a new address is not set, display memory accesses will be from the last set address or the address after previous automatic increments.

#### **13.4.2 CSRR**

Read from the cursor address register. After issuing the command, the data read address is read twice, for the low byte and then the high byte of the register.

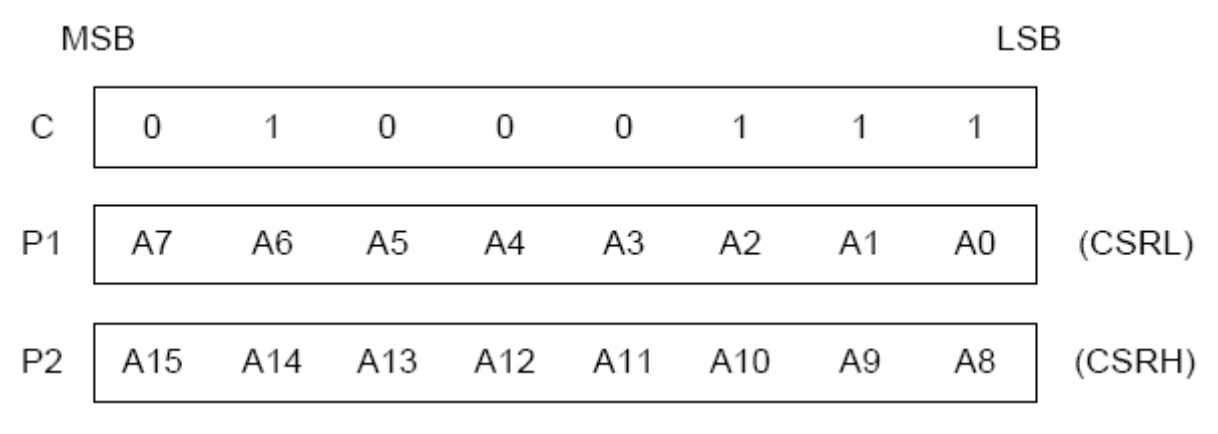

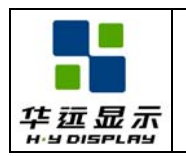

# **13.5 Memory Control Commands**

## **13.5.1 MWRITE**

The microprocessor may write a sequence of data bytes to display memory by issuing the MREAD command and then writing the bytes to the RA8835A series. There is no need for further MWRITE commands or for the microprocessor to update the cursor address register after each byte as the cursor address is automatically incremented by the amount set with CSRDIR, in preparation for the next data write.

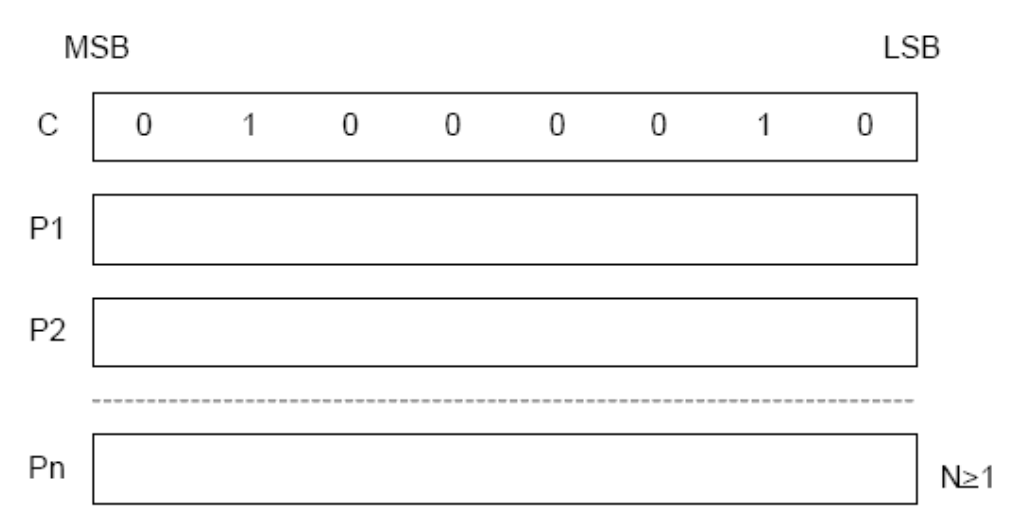

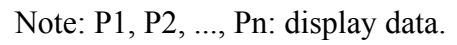

#### **13.5.2 MREAD**

Put the RA8835A series into the data output state. Each time the microprocessor reads the buffer, the cursor address is incremented by the amount set by CSRDIR and the next data byte fetched from memory, so a sequence of data bytes may be read without further MREAD commands or by updating the cursor address register. If the cursor is displayed, the read data will be from two positions ahead of the cursor.

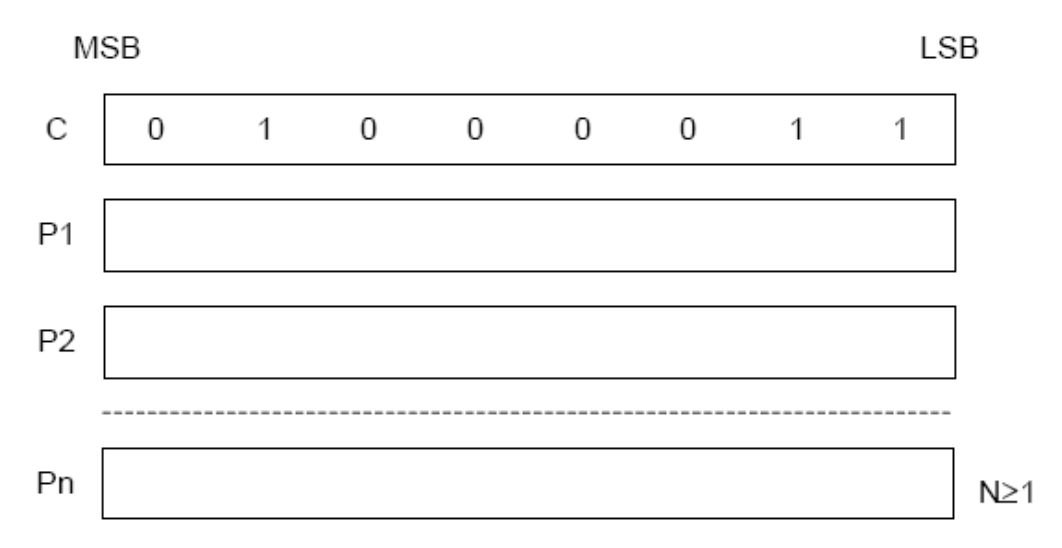

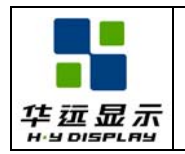

# **14. 0 QUALITY GUARANTEE**

### **14.1 ACCEPTABLE QUALITY LEVEL**

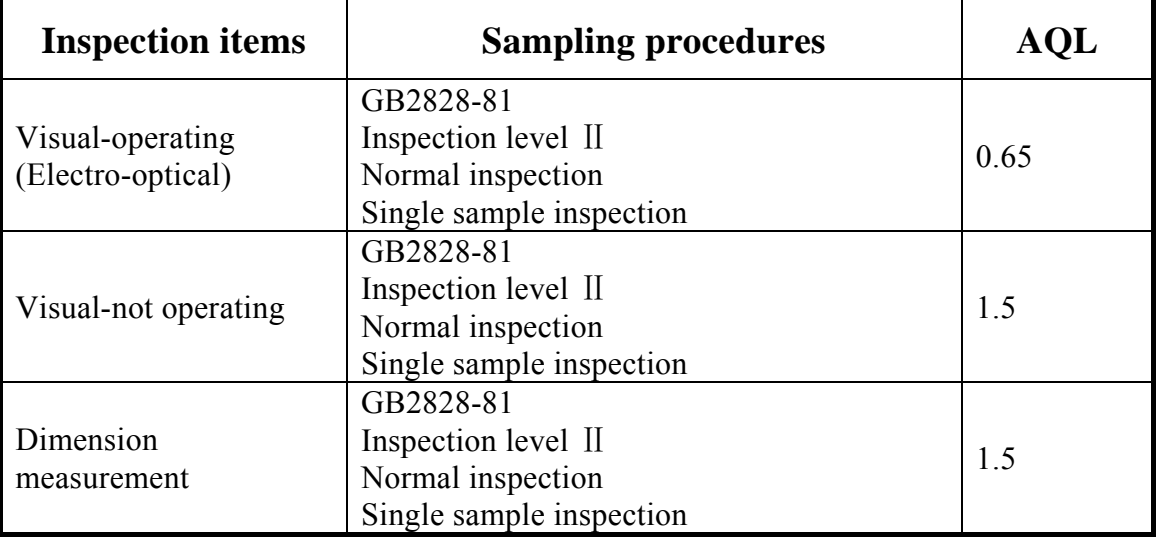

#### **14.2 Conditions of Cosmetic Inspection**

Environmental condition

The inspection should be performed at the 1m of height from the LCD module under 2 pieces of 40W white fluorescent lamps (Normal temperature 20∼25℃ and normal humidity 60±15%RH).

• Inspection method

The visual check should be performed vertically at more than 30cm distance from the LCD panel.

 $\bullet$  Driving voltage

 The V0 value which the most optimal contrast can be obtained near the specified V0 in the specification. (Within  $\pm 0.5V$  of the typical value at 25°C.).

#### **14.3 Definition of inspection zone in LCD**

Zone A: character/Digit area

Zone B: viewing area except Zone A (ZoneA+ZoneB=minimum Viewing area)

Zone C: Outside viewing area (invisible area after assembly in customer's product)

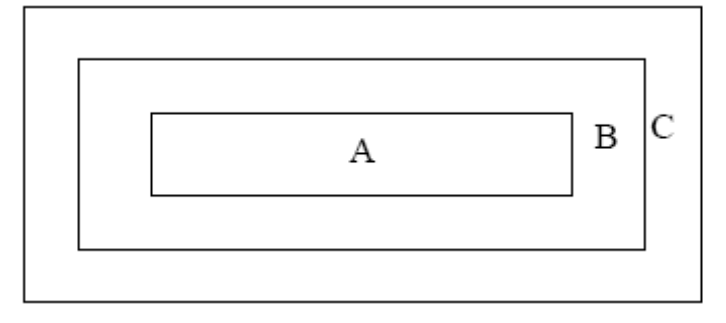

Note: As a general rule, visual defects in Zone C are permissible, when it is no trouble for quality and assembly of customer's product.

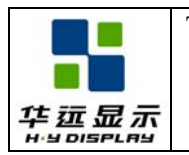

# **14.4 Inspection Standard**

# • **Major Defect**

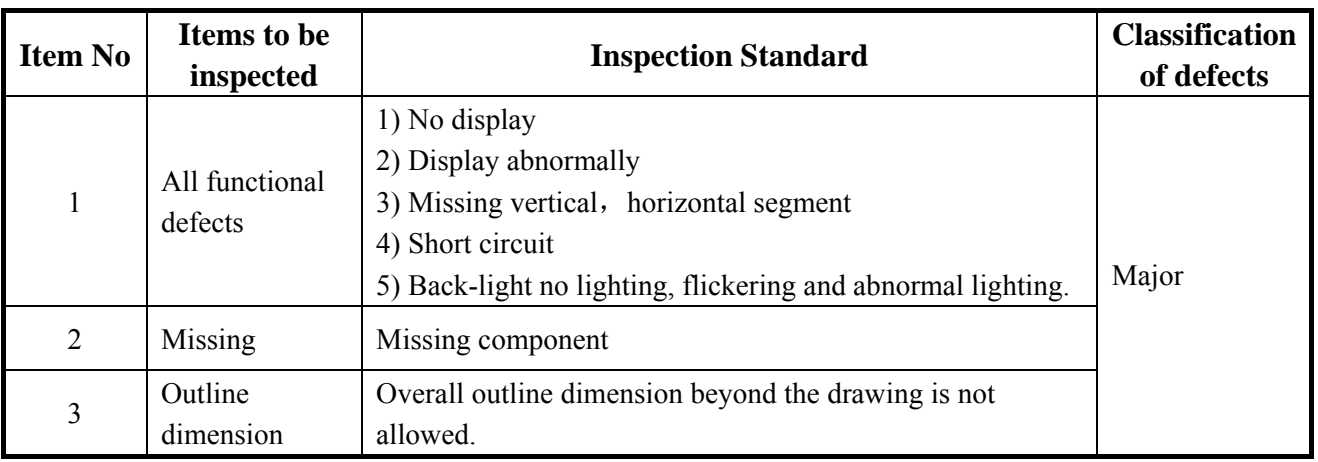

#### z **Module Cosmetic Criteria**

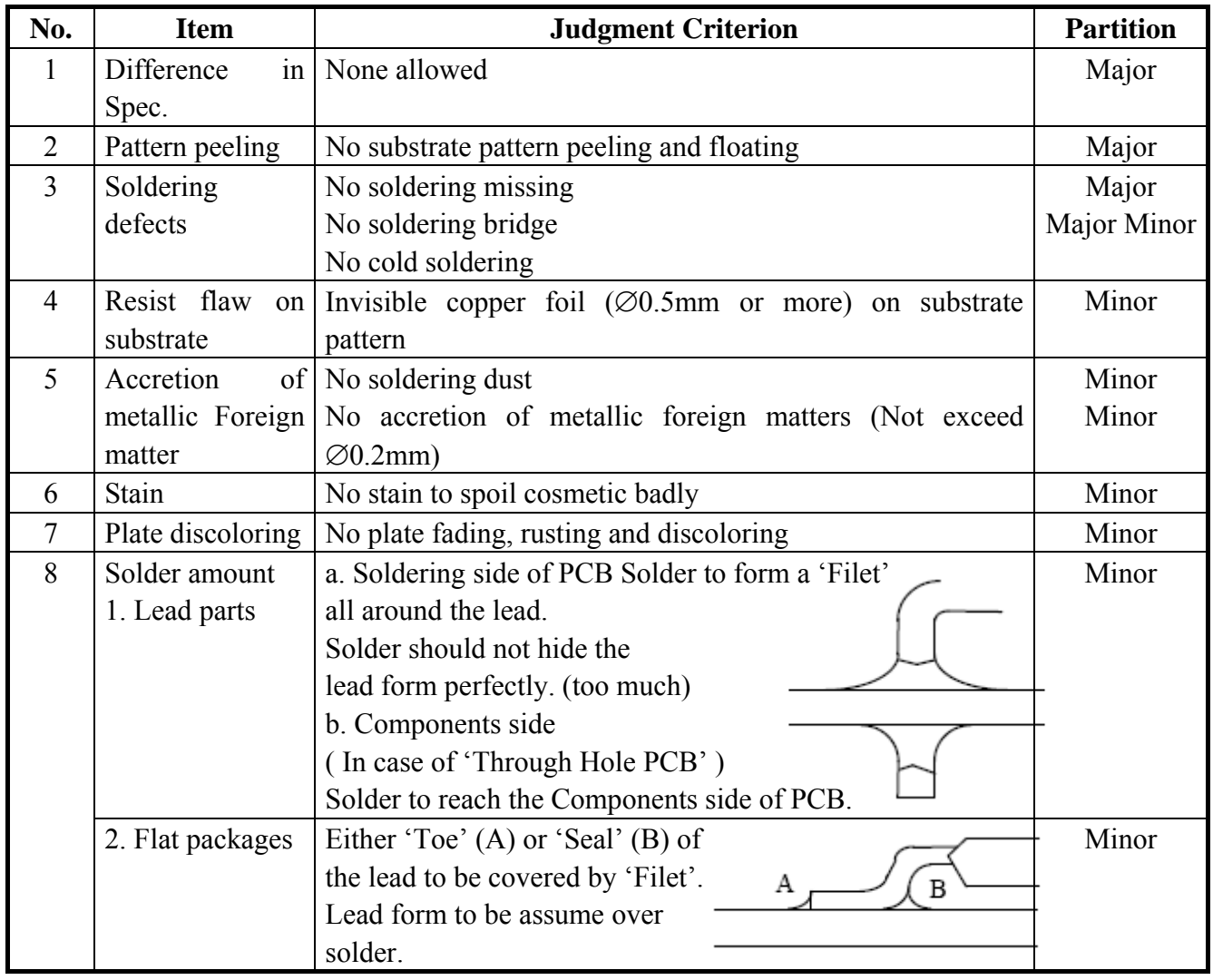

SHENZHEN HUAYUAN DISPLAY CO., LTD. - 39 - www.huayuanlcd.com

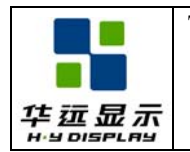

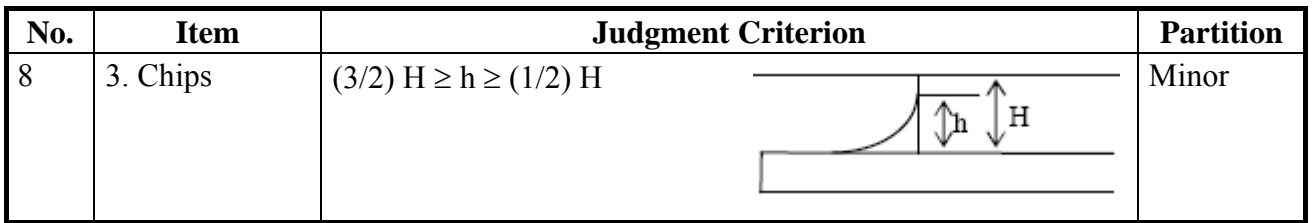

# z **Screen Cosmetic Criteria (Non-Operating)**

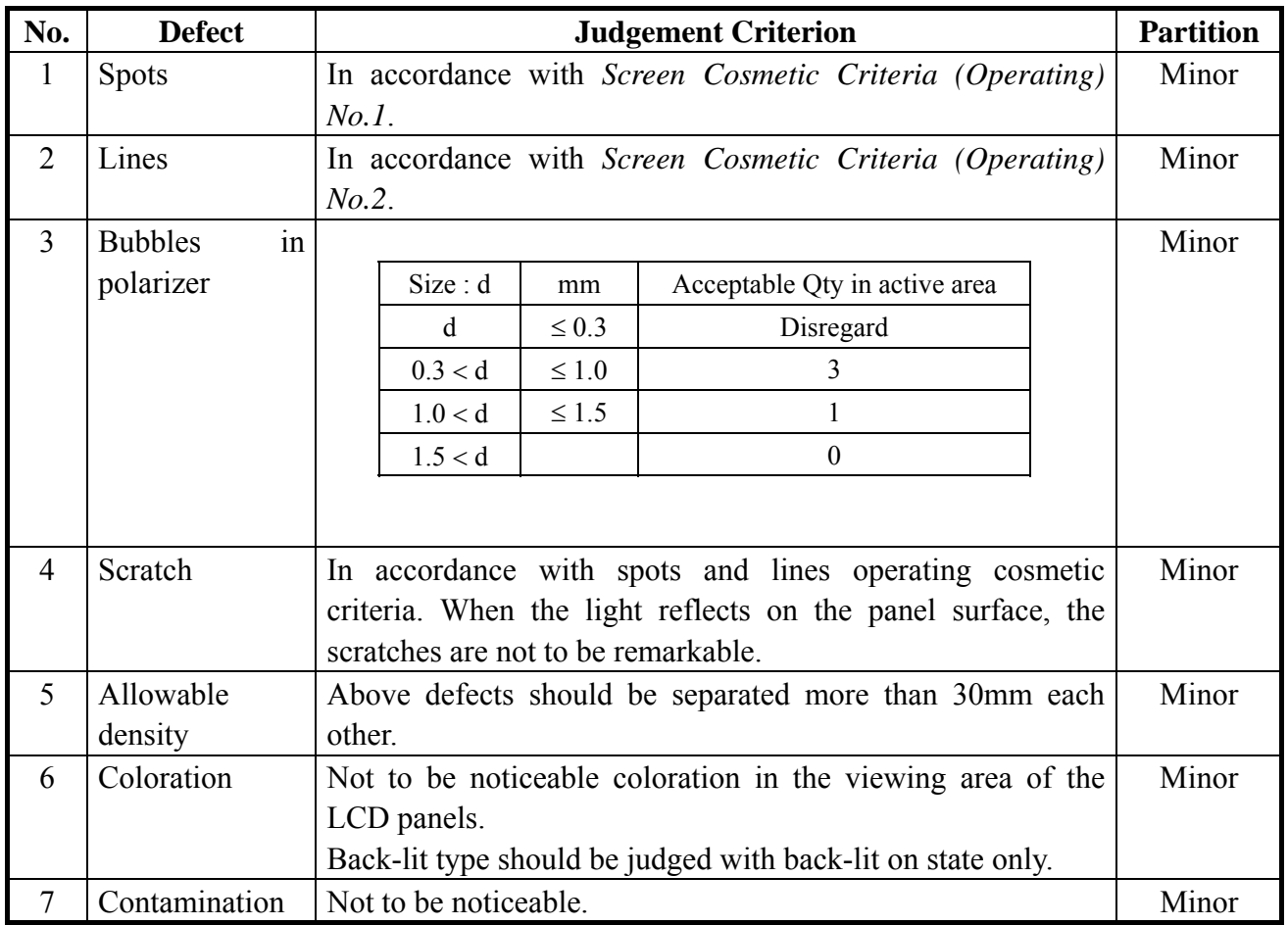

Note: Size :  $d = (long length + short length) / 2$ 

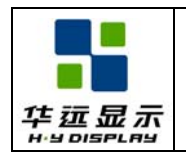

# **• Screen Cosmetic Criteria (Operating)**

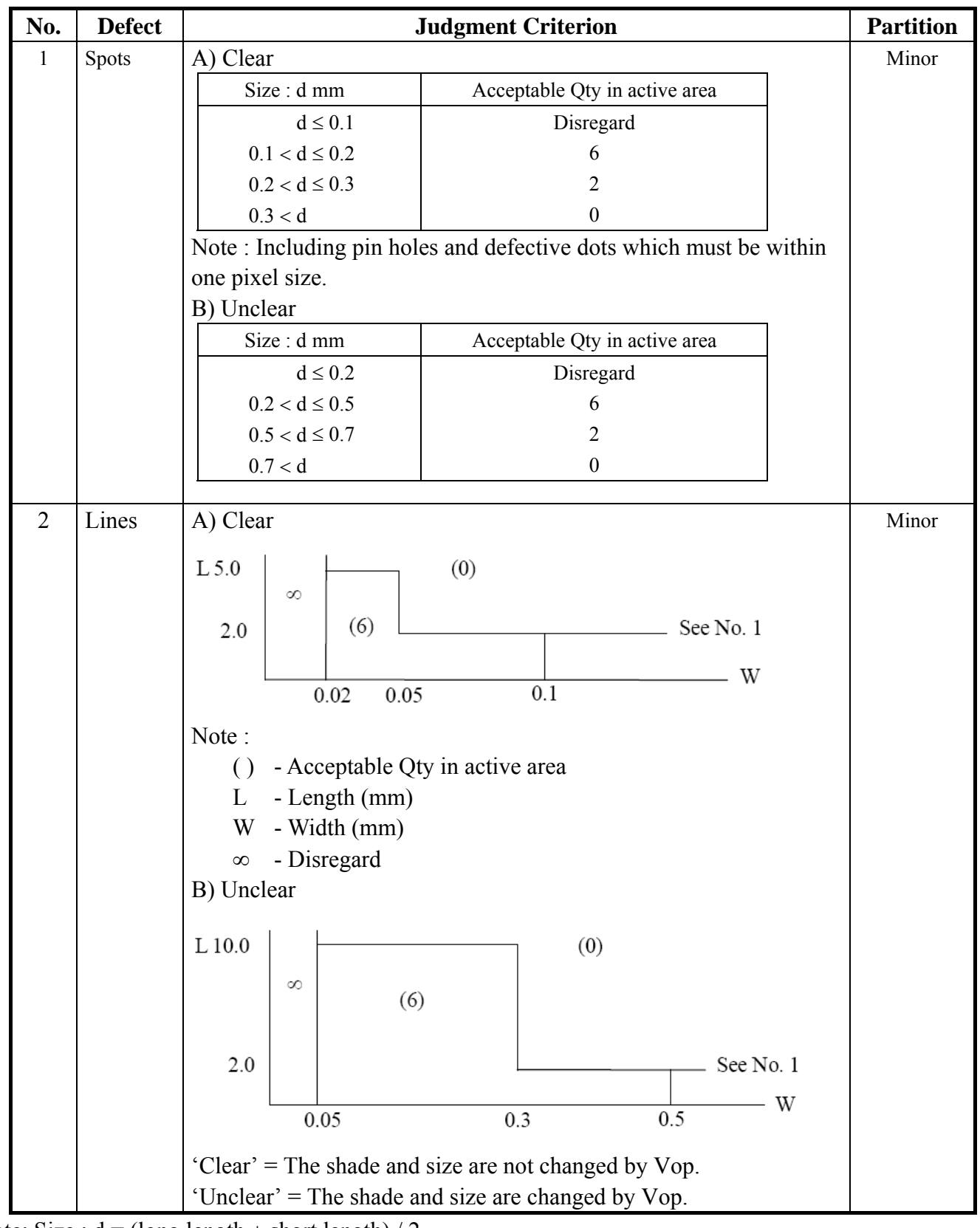

Note: Size :  $d = (long length + short length) / 2$ 

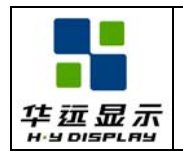

SPECIFICATION Effective Date: 2010-04-10

#### z **Screen Cosmetic Criteria (Operating) (Continued)**

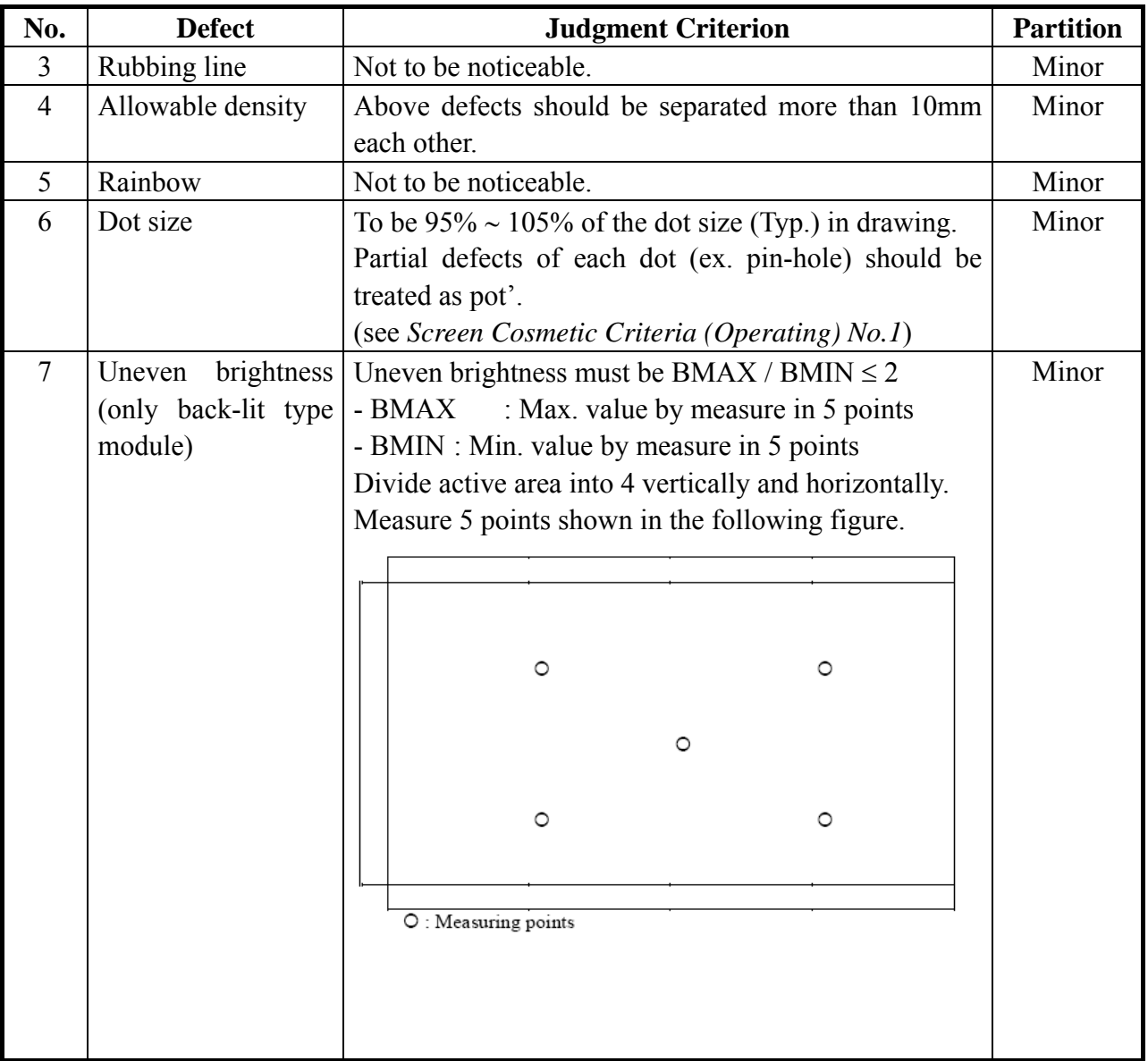

Note :

(1) The limit samples for each item have priority.

(2) Complex defects are defined item by item, but if the numbers of defects are defined in above table, the total number should not exceed 10.

(3) In case of 'concentration', even the spots or the lines of 'disregarded' size should not allowed. Following three situations should be treated as 'concentration'.

- 7 or over defects in circle of Æ5mm.

- 10 or over defects in circle of Æ10mm.
- 20 or over defects in circle of Æ20mm.

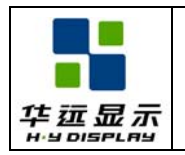

# **15. 0 RELIABILITY**

#### **15.1 Content of Reliability Test**

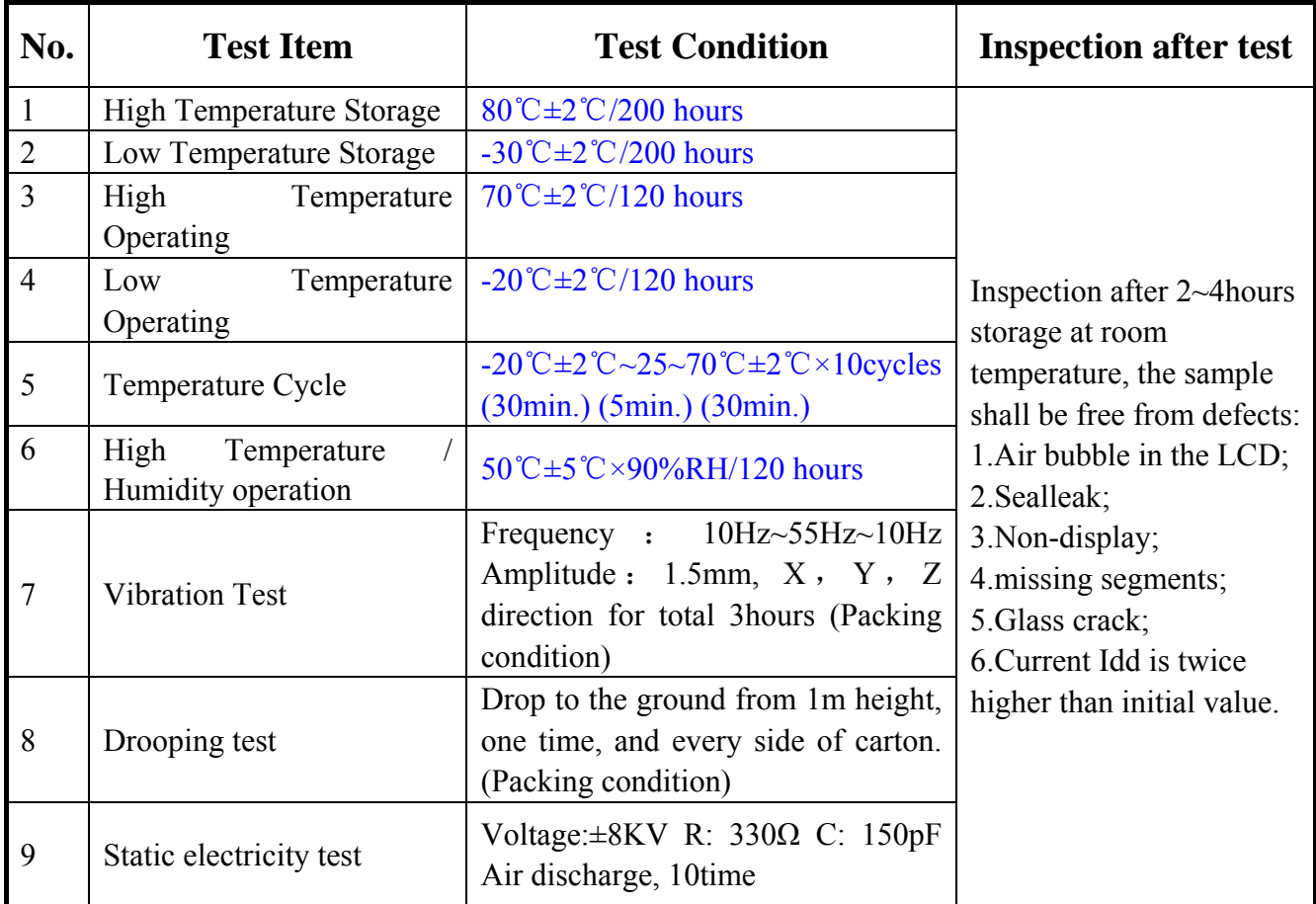

Remark:

1. The test samples should be applied to only one test item.

2. Sample size for each test item is 5~10pcs.

3. For Damp Proof Test, Pure water(Resistance $>10M\Omega$ ) should be used.

4. In case of malfunction defect caused by ESD damage, if it would be recovered to normal state after resetting, it would be judge as a good part.

5. EL evaluation should be excepted from reliability test with humidity and temperature: Some defects such as black spot/blemish can happen by natural chemical reaction with humidity and Fluorescence EL has.

6. Failure Judgment Criterion: Basic Specification, Electrical Characteristic, Mechanical Characteristic, Optical Characteristic.

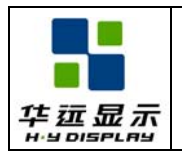

# **16. 0 PRECAUTIONS FOR USING LCD MODULES**

#### **16.1 Handing Precautions**

(1) The display panel is made of glass. Do not subject it to a mechanical shock by dropping it or impact.

(2) If the display panel is damaged and the liquid crystal substance leaks out, be sure not to get any in your mouth. If the substance contacts your skin or clothes, wash it off using soap and water.

(3) Do not apply excessive force to the display surface or the adjoining areas since this may cause the color tone to vary.

(4) The polarizer covering the display surface of the LCD module is soft and easily scratched. Handle this polarizer carefully.

(5) If the display surface becomes contaminated, breathe on the surface and gently wipe it with a soft dry cloth. If it is heavily contaminated, moisten cloth with one of the following solvents :

- Isopropyl alcohol

- Ethyl alcohol

(6) Solvents other than those above-mentioned may damage the polarizer. Especially, do not use the following.

- Water

- Ketone

- Aromatic solvents

(7) Exercise care to minimize corrosion of the electrode. Corrosion of the electrodes is accelerated by water droplets, moisture condensation or a current flow in a high-humidity environment.

(8) Install the LCD Module by using the mounting holes. When mounting the LCD module make sure it is free of twisting, warping and distortion. In particular, do not forcibly pull or bend the I/O cable or the backlight cable.

(9) Do not attempt to disassemble or process the LCD module.

(10) NC terminal should be open. Do not connect anything.

(11) If the logic circuit power is off, do not apply the input signals.

(12) To prevent destruction of the elements by static electricity, be careful to maintain an optimum work environment.

- Be sure to ground the body when handling the LCD modules.

- Tools required for assembling, such as soldering irons, must be properly grounded.
- To reduce the amount of static electricity generated, do not conduct assembling and other work under dry conditions.

- The LCD module is coated with a film to protect the display surface. Exercise care when peeling off this protective film since static electricity may be generated.

#### **16.2 Storage Precautions**

When storing the LCD modules, avoid exposure to direct sunlight or to the light of fluorescent lamps. Keep the modules in bags (avoid high temperature / high humidity and low temperatures below  $0^{\circ}$ C). Whenever possible, the LCD modules should be stored in the same conditions in which they were shipped from our company.

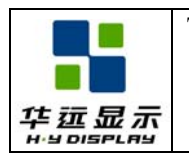

#### **16.3 Others**

Liquid crystals solidify under low temperature (below the storage temperature range) leading to defective orientation or the generation of air bubbles (black or white). Air bubbles may also be generated if the module is subject to a low temperature.

If the LCD modules have been operating for a long time showing the same display patterns, the display patterns may remain on the screen as ghost images and a slight contrast irregularity may also appear. A normal operating status can be regained by suspending use for some time. It should be noted that this phenomenon does not adversely affect performance reliability.

To minimize the performance degradation of the LCD modules resulting from destruction caused by static electricity etc., exercise care to avoid holding the following sections when handling the modules.

- Exposed area of the printed circuit board.

- Terminal electrode sections.

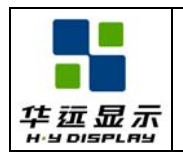

# **17. 0 USING LCD MODULES**

#### **17.1 About Liquid Crystal Display Modules**

LCD is composed of glass and polarizer. Pay attention to the following items when handling.

(1) Please keep the temperature within specified range for use and storage. Polarization degradation, bubble generation or polarizer peel-off may occur with high temperature and high humidity.

(2) Do not touch, push or rub the exposed polarizer with anything harder than an HB pencil lead (glass, tweezers, etc.).

(3) N-hexane is recommended for cleaning the adhesives used to attach front/rear polarizer and reflectors made of organic substances which will be damaged by chemicals such as acetone, toluene, ethanol and isopropyl alcohol.

(4) When the display surface becomes dusty, wipe gently with absorbent cotton or other soft material like chamois soaked in petroleum benzin. Do not scrub hard to avoid damaging the display surface.

(5) Wipe off saliva or water drops immediately, contact with water over a long period of time may cause deformation or color fading.

(6) Avoid contacting oil and fats.

(7) Condensation on the surface and contact with terminals due to cold will damage, stain or dirty the polarizer. After products are tested at low temperature they must be warmed up in a container before coming is contacting with room temperature air.

(8) Do not put or attach anything on the display area to avoid leaving marks on.

(9) Do not touch the display with bare hands. This will stain the display area and degradate insulation between terminals (some cosmetics are determinate to the polarizer).

(10) As glass is fragile. It tends to become or chipped during handling especially on the edges. Please avoid dropping or jarring.

#### **17.2 Installing LCD Modules**

The hole in the printed circuit board is used to fix LCM as shown in the picture below. Attend to the following items when installing the LCM.

(1) Cover the surface with a transparent protective plate to protect the polarizer and LC cell.

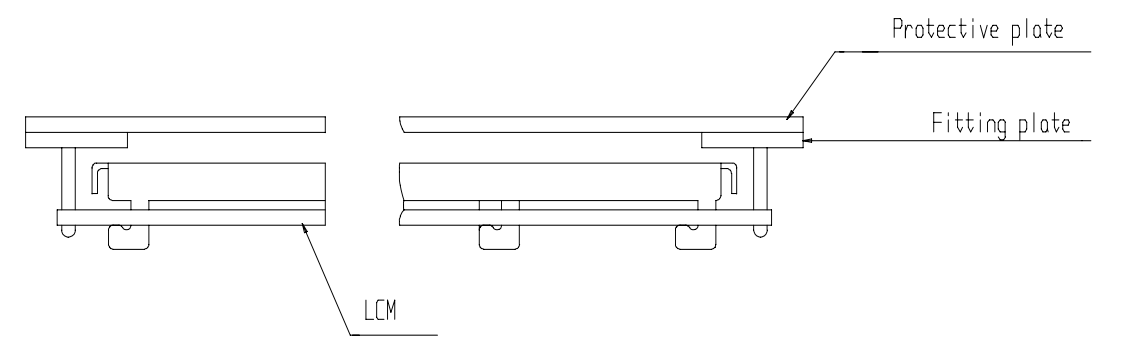

(2) When assembling the LCM into other equipment, the spacer to the bit between the LCM and the fitting plate should have enough height to avoid causing stress to the module surface, refer to the individual specifications for measurements. The measurement tolerance should be  $\pm 0.1$ mm.

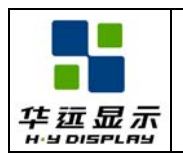

#### **17.3 Electro-Static Discharge Control**

Since this module uses a CMOS LSI, the same careful attention should be paid to electrostatic discharge as for an ordinary CMOS IC.

(1) Make certain that you are grounded when handing LCM.

(2) Before remove LCM from its packing case or incorporating it into a set, be sure the module and your body have the same electric potential.

(3) When soldering the terminal of LCM, make certain the AC power source for the soldering iron does not leak.

(4) When using an electric screwdriver to attach LCM, the screwdriver should be of ground potentiality to minimize as much as possible any transmission of electromagnetic waves produced sparks coming from the commutation of the motor.

(5) As far as possible make the electric potential of your work clothes and that of the work bench the ground potential.

(6) To reduce the generation of static electricity be careful that the air in the work is not too dried. A relative humidity of 50%-60% is recommended.

#### **17.4 Soldering to the LCM**

(1) Observe the following when soldering lead wire, connector cable and etc. to the LCM.

- Soldering iron temperature :  $280^{\circ}$ C  $\pm$  10<sup>o</sup>C.

- Soldering time : 3-4 sec.

- Solder : eutectic solder.

If soldering flux is used, be sure to remove any remaining flux after finishing to soldering operation. (This does not apply in the case of a non-halogen type of flux.) It is recommended that you protect the LCD surface with a cover during soldering to prevent any damage due to flux spatters.

(2) When soldering the electroluminescent panel and PC board, the panel and board should not be detached more than three times. This maximum number is determined by the temperature and time conditions mentioned above, though there may be some variance depending on the temperature of the soldering iron.

(3) When remove the electroluminescent panel from the PC board, be sure the solder has completely melted, the soldered pad on the PC board could be damaged.

## **17.5 Operation**

(1) Viewing angle varies with the change of liquid crystal driving voltage (VO). Adjust VO to show the best contrast.

(2) Driving the LCD in the voltage above the limit shortens its life.

(3) Response time is greatly delayed at temperature below the operating temperature range. However, this does not mean the LCD will be out of the order. It will recover when it returns to the specified temperature range.

(4) If the display area is pushed hard during operation, the display will become abnormal. However, it will return to normal if it is turned off and then back on.

(5) Condensation on terminals can cause an electrochemical reaction disrupting the terminal circuit.

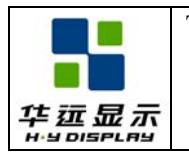

Therefore, it must be used under the relative condition of 40°C , 50% RH.

(6) When turning the power on, input each signal after the positive/negative voltage becomes stable.

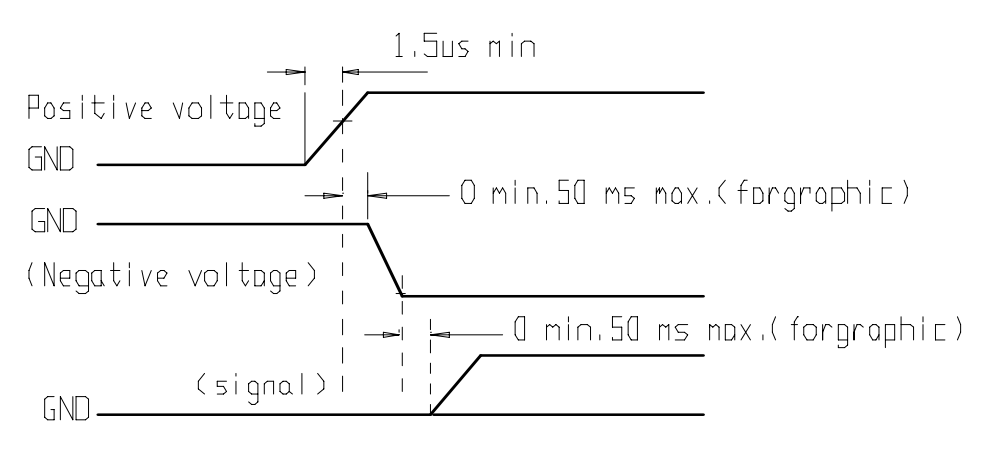

#### **17.6 Storage**

When storing LCDs as spares for some years, the following precaution are necessary.

(1) Store them in a sealed polyethylene bag. If properly sealed, there is no need for dessicant.

(2) Store them in a dark place. Do not expose to sunlight or fluorescent light, keep the temperature between 0°C and 35°C.

(3) The polarizer surface should not come in contact with any other objects. (We advise you to store them in the container in which they were shipped.)

(4) Environmental conditions :

- Do not leave them for more than 168hrs. at 60°C.

- Should not be left for more than 48hrs. at -20°C.

#### **17.7 Safety**

(1) It is recommended to crush damaged or unnecessary LCDs into pieces and wash them off with solvents such as acetone and ethanol, which should later be burned.

(2) If any liquid leakes out of a damaged glass cell and comes in contact with the hands, wash off thoroughly with soap and water.

#### **17.8 Limited Warranty**

Unless agreed between HYDISPLAY and customer, HYDISPLAY will replace or repair any of its LCD modules which are found to be functionally defective when inspected in accordance with HYDISPLAY LCD/LCM acceptance standards (copies available upon request) for a period of one year from date of shipments. Cosmetic/visual defects must be returned to HYDISPLAY within 90 days of shipment. Confirmation of such date shall be based on freight documents. The warranty liability of HYDISPLAY limited to repair and/or replacement on the terms set forth above. HYDISPLAY will not be responsible for any subsequent or consequential events.

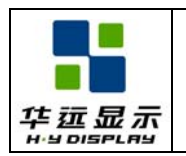

#### **17.9 Return LCM under warranty**

No warranty can be granted if the precautions stated above have been disregarded. The typical examples of violations are :

- Broken LCD glass.
- PCB eyelet's damaged or modified.
- PCB conductors damaged.
- Circuit modified in any way, including addition of components.
- PCB tampered with by grinding, engraving or painting varnish.
- Soldering to or modifying the bezel in any manner.

Module repairs will be invoiced to the customer upon mutual agreement. Modules must be returned with sufficient description of the failures or defects. Any connectors or cable installed by the customer must be removed completely without damaging the PCB eyelet, conductors and terminals.

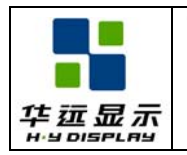

#### **18.1 Initialization Code**

```
void wr_cmd(uchar cmd) 
{ 
    RD Port = 1;
    WR Port = 1;
    A0 Port = 1;
    CS1 Port = 0;
    WR Port = 0;
    DataPort = cmd;
    WR Port = 1;
    CS1 Port = 1;
} 
void wr_dat(uchar dat)
{ 
    RD Port = 1;
    WR Port = 1;
    A0 Port = 0;
    CS1 Port = 0;
    WR Port = 0;
    DataPort = dat;
    WR Port = 1;
    CS1 Port = 1;
} 
//RA8835 Initial 
#pragma disable 
void initial() 
\{wr_cmd(0x40);//System Set
    wr_dat(0x30); //P1:IV=1; M0=0,Internal CGRAM;M1=0,No D6 correction;
                   W/S=0,Single-Panel;M2=0,8-Pixel character 
    wr_dat(0x87);//P2: WF=1,two-frame AC Driver;FX=8,Set Horizontal Character Size 87
    wr_dat(0x07);//P3: Set Vertical Character Size
    wr_dat(0x27);//P4: CR,Bytes per display line
    wr_dat(0x42);//P5: T/CR,Line Length
    wr_dat(0xEF);//P6: L/F,Lines per frame
     wr_dat(0x28);//P7: APL 
    wr_dat(0x00);//P8: APH,define the horizontal address range of the virtual address
```
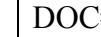

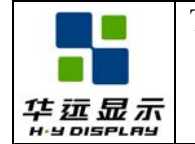

wr\_cmd $(0x44)$ ;//Scroll wr\_dat(0x00);//P1: SAD 1L wr\_dat(0x00);//P2: SAD 1H wr\_dat $(0xF0)$ ;//P3: SL1 wr\_dat(0x00);//P4: SAD 2L wr\_dat(0x30);//P5: SAD 2H wr\_dat(0xF0);//P6: SL2 wr\_dat $(0x00)$ ;//P7: SAD 3L wr\_dat(0x60);//P8: SAD 3H wr\_dat(0x00);//P9: SAD 4L wr\_dat $(0x70)$ ;//P10: SAD 4H

wr\_cmd(0x5D);//Set Cursor Size and Shape wr\_dat $(0x07)$ ;//P1: Set Horizontal Size wr\_dat $(0x87)$ ;//p2: Set Vertical Size

wr\_cmd(0x5A);//HDOT SCR wr\_dat $(0x00)$ ;

wr\_cmd(0x5B);//Selects layered screen composition and screen text/graphics mode wr\_dat(0x0C);//P1: DM1/2=1,Graphics Mode;OV=0,Two-Layer Composition;OR Mode //0C

wr\_cmd(0x59);//Display On

wr\_dat(0x05);//P1: SAD2+SAD3 Blank;SAD1 No flashing;Cursor No flashing

#### }

#### **18.2 Power Supply Circuit Diagram**

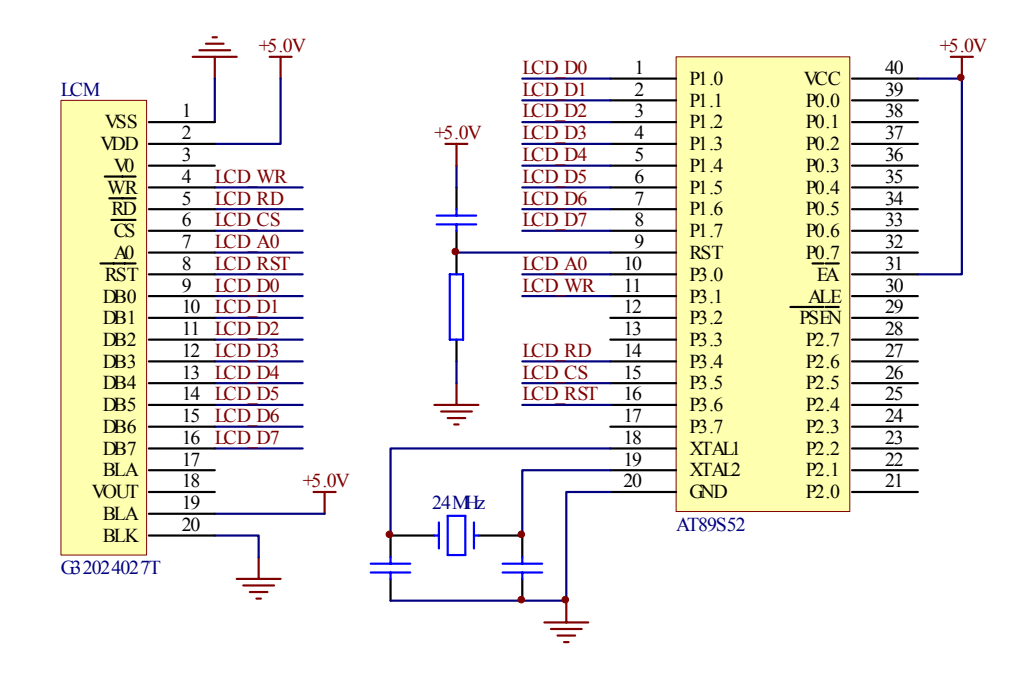